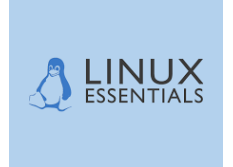

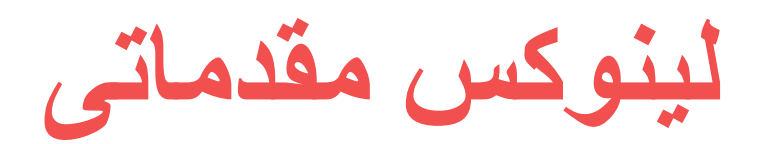

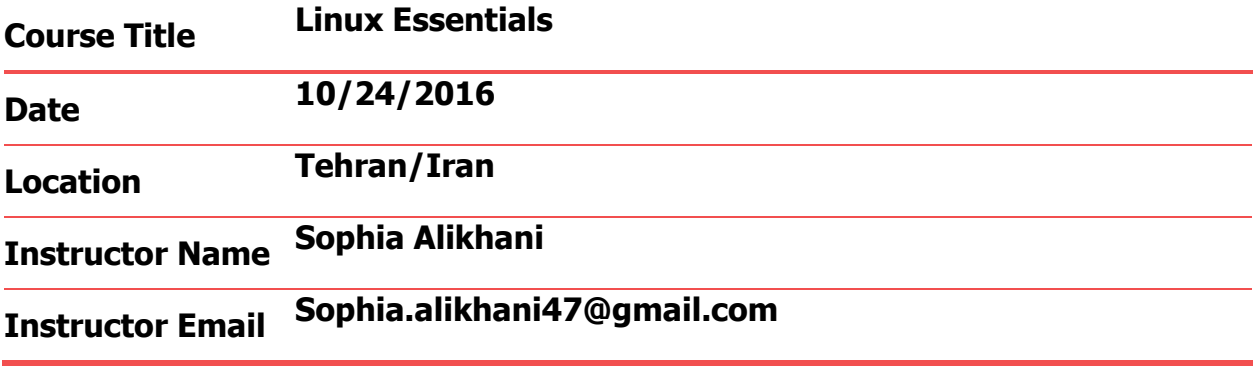

**بازخورد شما نسبت به مطالب ارائه شده باعث رشد ما در ارائه بهتر و بیشتر مطالب در وب سایت ما خواهد شد . پس** 

**منتظر ارائه نظرات خوب شما دوستان هستیم .**

**با سپاس** 

**صوفیا علیخانی** 

**Sophia.alikhani47@gmail.com http://www.linuxmahz.com**

## **سرفصل مطالب**

### **.1 مقدمه**

- .2 انقالب لینوکس
- .3 آشنایی با برنامه های کاربردی متن آزاد..
	- .4 مهارت ICT و کار با لینوکس
		- .5 دستورات اولیه لینوکس
			- Help linux .6
- .7 مدیریت فایلها و دایرکتوری ها در لینوکس
- . ایجاد حذف و جابجای فایلها در لینوکس $\,$
- .9 نحوه پشتیابن گیری از داده ها در لینوکس
	- .10 نحوه جستجوی متن در فایلها
	- .11 داده های ما کجا ذخیره میشوند
- .12 انواع کاربران سیستم عامل لینوکس و مفاهیمی از امنیت اولیه در سطح سیستم عامل لینوکس در ارتباط با کاربران
	- .13 ایجاد کاربران و گروههای کاربری
	- .14 نحوه اجازه دسترسی به کاربران $\,$

**تمام افرادیکه میخواهند با سیستم عامل لینوکس آشنا شوند دوره هایی را بصورت بین المللی طی میکنند که یکی از این دوره ها با نام دوره -1LPIC میباشد . در طی تجارب تدریسم متوجه شده ام که بسیاری از کاربرانی که خیلی با سیستم عامل لینوکس آشنایی ندارند هنگام گذراندن دوره -1LPIC دچار سختی میشوند لذا بنظرم رسید که دوره لینوکس مقدماتی را به چاپ برسانم تا برای افرادیکه هیچ چیز زیادی از این سیستم عامل نمیدانند هم دنبال کردن و یادگیری مطالب آن راحتتر بوده و درواقع این دوره مثل پلی است که راه رسیدن به دوره -1LPIC را هموار تر خواهد ساخت .**

**بنابراین اگر هیچ چیزی از لینوکس نمیدانید نگران نباشید و برای یادگیری آن با من همراه شوید .**

کلیدهای موفقیت

**تنها راه موفقیت و یادگیری لینوکس تمرین مداوم می باشد .**

-2 **انقالب لینوکس و شناسایی سیستم عاملهای مطرح**

**آنچه در این بخش میخواهم عنوان کنم این است که اصال لینوکس چیست و مفهوم source open که به فارسی به آن متن باز میگوییم یعنی چی ؟**

**ابتدا به تعریف فلسفه source open می پردازم** 

**اما مفهوم آزادی در این سیستم ها چیست ؟**

**مفهوم از آزادی را میتوان به اشکال زیر تعریف نمود :**

**-۱ آزادی در داشتن کل متن برنامه نوشته شده** 

**-۲ آزادی در تعداد کپی هایی که میتوان از برنامه داشت**

**-۳ آزادی در داشتن متن برنامه و تغییر در آن و اجرای آن به شکل دلخواه و در اختیار قرار دادن این نسخه جدید به دیگران**

**-۴ آزادی در قرار دادن متن برنامه به دیگران اما گرفتن پول برای پشتیبانی و یا اعمال تغییرات در آن** 

**در حالتهای باال مشاهده میکنیم که تعاریف مختلف و بنابراین مفاهیم مختلفی از دامنه های تعریف شده برای مفهوم آزادی در برنامه ها داریم .** 

**گاهی اوقات آزادی در متن برنامه به معنی پول گرفتن و در اختیار قرار دادن کل آن به خریدار است و گاهی بدون گرفتن پول میباشد مانند نسخه RedHat و CentOS**

**برای روشن شدن مطلب یک مثال میزنم** 

**مثال شما به یک شیرینی فروشی میروید و شیرینی فروشی میگوید شما آزادید هر مقدار باقلوا میخواهید همینجا میل کنید .** 

**این یک مفهوم از آزادی است و شما پولی بابت این مقدار پرداخت نمیکنید**

**حاال فرض کنید به شیرینی فروشی میروید و شیرینی فروشی میگوید من دستور پخت این باقلوا را بدون گرفتن هزینه به شما میدهم**

**در اینحالت شما میتوانید این دستور پخت را گرفته و بر اساس ذائقه خود آنرا تغییر داده کم شیرین یا شیرین تر کرده یا گردوه اضافه کنید و یا هر سلیقه ای که دارید رویآن پیاده کرده و محصول جدید خود را به دیگران یا بفروشید یا آزادانه در اختیارشان قرار دهید .**

**اینها مثالهایی از آزادی است.**

**در سیستم عامل و برنامه هایی از این دست دقیقا این مفهوم بکار میرود . سیستم های متن بازی داریم که در ازا گرفتن پول کل دستور پخت و ساختار سیستم عامل یا برنامه خاص در اختیارتان قرار میگیرد و یا بدون دریافت پول این نسخه به شما داده میشود .**

**در حالت اول شما پولی پرداخت میکنید و دستور پخت را میگیرد بعد به سلیقه خود آن را تغییر میدهید .**

**در حالت دوم شما بدون پرداخت پول این دستورالعمل را تهیه و تغییر می دهید**

**در سیستم عامل لینوکس و برنامه های تحت آن دقیقا این مفاهیم آزادی مصداق پیدا میکند یعنی مواردی از برنامه ها هستند که در ازای پول نسخه اصلی آن و یا نحوه ساخت برنامه ها و با تمام سورس برنامه در اختیارتان قرار میگیرد و گاهی بدون دریافت پول و کامال آزاد تمام مراحل ساخت آن در اختیار شما قرار میگیرد .**

**هر دوی این موارد نشانه آزادی هستند و هر کدام مزایا و معایب خود را دارا میباشند** 

**مثال کمپانی RedHat کلیه سورس برنامه های و ساخت سیستم عامل را در ازا دریافت پول به شما میفروشد و حاال شما قادرید آن سورس را بر اساس نیاز خود تغییر داده و نسخه جدیدی ارایه دهید و حاال این میل شماست که این نسخه را بفروشید یا آزادانه و بدون دریافت پول در اختیار دیگران قرار دهید .**

**#!/bin/bash echo "what is your favorite color?" echo**

**read COLOR echo "what is your favorite number?" echo read NUMBER echo "Here is my gift to you "**

**#for i in \$(eval echo "{1..\$COLOR}") for i in \$(eval echo "{1..\$NUMBER}") do echo "\$i \$COLOR" done**

**یا مثال نسخه CentOS همان سورس نسخه RedHat میباشد که از آنجا خریداری شده ولی بعدا از طریق این کمپانی به شکل کامال آزاد در اختیار دیگران قرار میگیرد. یعنی این کمپانی برای در اختیار قراردادن نسخه خود هیچ پولی از شما دریافت نمیکند و کامال آزادانه آنرا در اختیار دیگران قرار میدهد .**

**بعنوان مثال به برنامه مقابل توجه کنید که کد آنرا نوشته** 

**و اجرا میکنم**

**زمانیکه این برنامه را اجرا میکنیم با خروجی زیر مواجه میشویم :**

**[oracle@master linuxessential]\$ ./1.sh** 

**what is your favorite color?**

**RED**

**what is your favorite number?**

**3**

**Here is my gift to you** 

**1 RED**

**2 RED**

**3 RED**

**کد نوشته شده برنامه باال را میتوان در اختیار دیگران قرار داده تا دیگران بر اساس سلیقه خود آن را تغییر دهند . این همان مفهوم آزادی در متن برنام میباشد . یعنی ما متن و یا سورس برنامه هایی که نوشتیم را در اختیار همگان قرار داده و دیگران میتوانند بر اساس نیاز خود آن را دست کاری کرده و به شکل درخواه خود نوشته و اجرا نمایند .** **دقیقا مثل اینکه من دستور پخت باقلوا را در اختیار شما قرار دهم اینجا دستور ساخت این فایل و خروجی آن را در اختیار شما قرار داده ام و این همان مفهوم سیستم متن باز یا آزادی در متن برنامه می باشد .** 

**حاال اجازه دهید که در مورد انواع مختلف نسخه های لینوکس و آزادی آنها صحبت کنیم**

**مثال در نسخه Debian هسته اصلی سیستم عامل یا همان دستور پخت اولیه سیستم عامل گرفته شده و تغییراتی بر اساس دلخواه در آن اعمال شده و مثال نحوه اجرای برنامه ها یا به اصطالح پکیج ها و یا نحوه بروز رسانی ها متفاوت از نسخه RedHat میباشد .** 

**یا مثال نسخه دیگر سیستم عامل لینوکس مثل SUSE از محیط گرافیک متفاوت و یا ابزارهای متفاوتی از نسخه Debian استفاده میکند و یا مثال Ubuntu نسخه دیگری از لینوکس که دارای محیط گرافیکی متفاوت و دستورات اجرایی متفاوت بوده و شبیه Debian می باشد ولی ممکن است در بعضی موارد فرق کنند مثل اینکه شما به یک باقلوا گردو اضافه کنید و به دیگری بادام** 

**در RedHat , CentOS دقیقا دستور العملها مانند هم بوده و مثل این است که هر دو از دستور العمل یکسان پخت باقلوا پیروی میکنند** 

**همچنین الحاق شدن لینوکس را نیز میتوانید در موارد زیر نیز مشاهده نمایید :**

**مثال گوشی های موبایل که سیستم عامل آنها اندروید میباشد یا Roku که وسیله ای است برای دانلود و تماشای فیلم از روی اینترنت یا Kindle که ابزاری است برای دانلود کتاب از آمازون و یا book chrome**

**در همگی این موارد از سیستم عامل لینوکس استفاده شده است و ابزارهای متفاوتی با استفاده از آن ساخته شده و در اختیار دیگران قرار گرفته است .** 

**پس می بینیم که لینوکس همه جا مشاهده میشود و زمانی که ما از لینوکس استفاده میکنیم میدانیم که سورس آن در اختیار ما قرار دارد تا بر اساس نیاز آن را تغییر دهیم .**

**یعنی به شکل باورنکردنی میتوانیم به هر شکلی که میخواهیم آنرا تغییر داده و برنامه ای جدید از آن تولید نماییم .**

# -3 **آشنایی با برنامه های متن آزاد**

**دسته بندی هایی که میتوان برای این نوع برنامه ها در نظر گرفت میتواند بصورت زیر باشد :**

### **Desktop -1-3**

- **Server -2-3**
- **Admin -3-3**

## **programming -4-3**

## **mobile -5-3**

**در محیط دستکتاپ میتوان برنامه های زیر را بعنوان برنامه های متن آزاد نام برد :**

**openoffice** 

**liberoffice** 

**firefox**

**Thunderbird**

### **chromium**

**- در محیط سرور میتوان برنامه های زیر را بعنوان برنامه های متن آزاد نام برد**

## **Apache -**

**Samba -**

**mysql -**

**oracle -**

**NFS -**

## **LDAP-**

## **postfix -**

**- در محیط ادمین ابزارهای زیر از نوع متن باز هستند**

## **apt-get -**

**yum -**

## **webmin -**

## **GUI Tools -**

**در محیط برنامه نویسی** 

**C -**

**C++ -**

**java -**

**Python -**

**PHP-**

**perl-**

**Ruby-**

**shell -**

**- در محیط موبایل**

**ssh client -**

**mobile browser -**

### **)Dolphin (desktop mode -**

**تعریف سیستم متن آزاد و یا source open و مفهوم license برای سیستم های متن باز**

**در دنیای سیستم های متن آزاد دو نوع سازمان هستند که لیسانس الزم برای دریافت مدرک متن آزاد بودن را ارایه میکنند**

**FSF Free Software Fundation -۱**

### **OSI Open Source Initiative -2**

**هیچکدام از این دو کمپانی بر دیگری ارحجیت ندارند بلکه هر کدام سیاست مخصوص خود در ارایه مدرک را برعهده دارند و هر کدام هدفی خاص را در این راستا دنبال میکنند**

**FSF از استاندارهای GPL تبعیت میکند که در این استاندار آزادی مطلق بر هر نرم افزاری وجود دارد . آزادی برای هر چیزی . هیچ حق تقدمی وجود ندارد هیچ حق تقدمی در برنامه ها یا درایورها و یا هر چیز دیگری در سیستم وجود ندارد و همه چیز آزاد است**

# -4 **مهارت ICT و کار با لینوکس**

**ICT به معنی skills Technology Communication and Information می باشد یا مهارت استفاده از اطالعات و ارتباطات در محیط لینوکس .**

**بعبارت ساده تر میخواهیم بدانیم چگونه در لینوکس میتوانیم کارهای روزمره و یا پروژه های اجرایی خود را بکار ببریم .**

**خب اول به این سوال جوا بدهیم که لینوکس در کجاها یافت میشود ؟**

**امروز میتوان لینوکس را در همه جا مشاهده کرد مانند** 

**server room محیط -**

**- hosts virtualization یا محیط های مجازی سازی مثل vmware**

**- computing cloud یا همان مبحث رایانش ابری مانند سرویس آمازون**

**- سیستم های الحاقی یا embedded مانند دستگاههای موبایل**

**- automation factory که از محیط DOS به لینوکس تغییر یافته است**

**mars rover -**

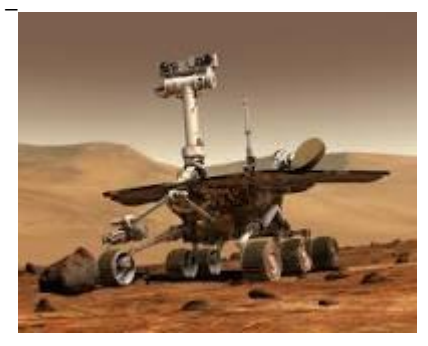

**اما آنچه که در ادامه در مورد آن میخواهیم صحبت کنیم در باره استفاده لینوکس در محیط دستکتاپ یا صفحه شخصی کامپیوتر شما می باشد .**

**از جمله مطالبی که در این قسمت پوشش خواهم داد عبارتند از** 

**- چگونگی استفاده از مدیر دسکتاپ یا Manager Desktop**

**- برنامه های کاربردی آفیس**

**مرورگرها Browser**

**- نحوه ذخیره فایلها-**

**- مفهوم ترمینال**

**- چگونگی بکارگیری کلمه رمز یا پسورد**

**در شکل زیر یک محیط شخصی سازی بنام KDE را نمایش داده ام .یک محیط کامال گرافیکی شبیه آنچه در محیط ویندوز دارید و با همه ابزارهای گرافیکی مربوط به آن**

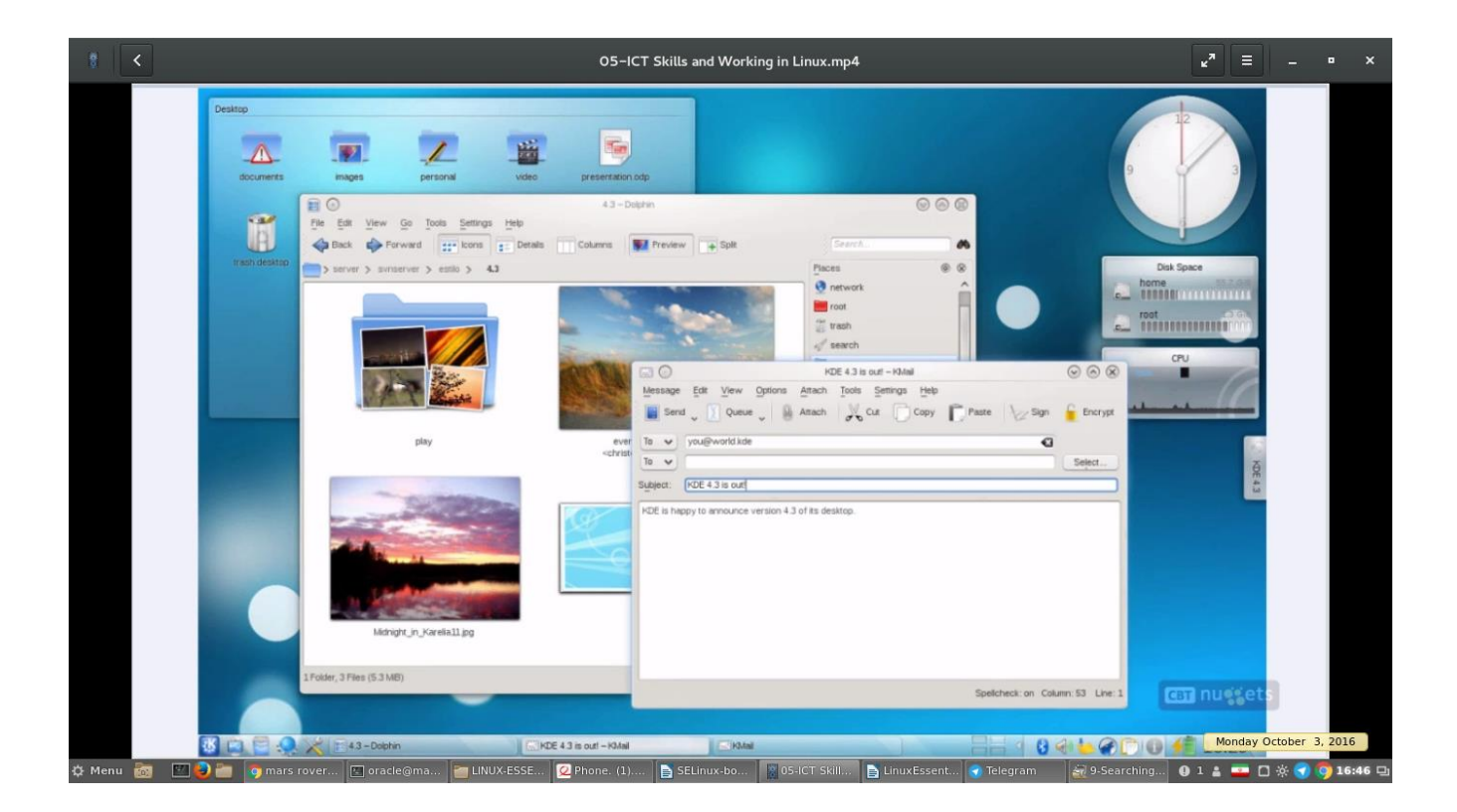

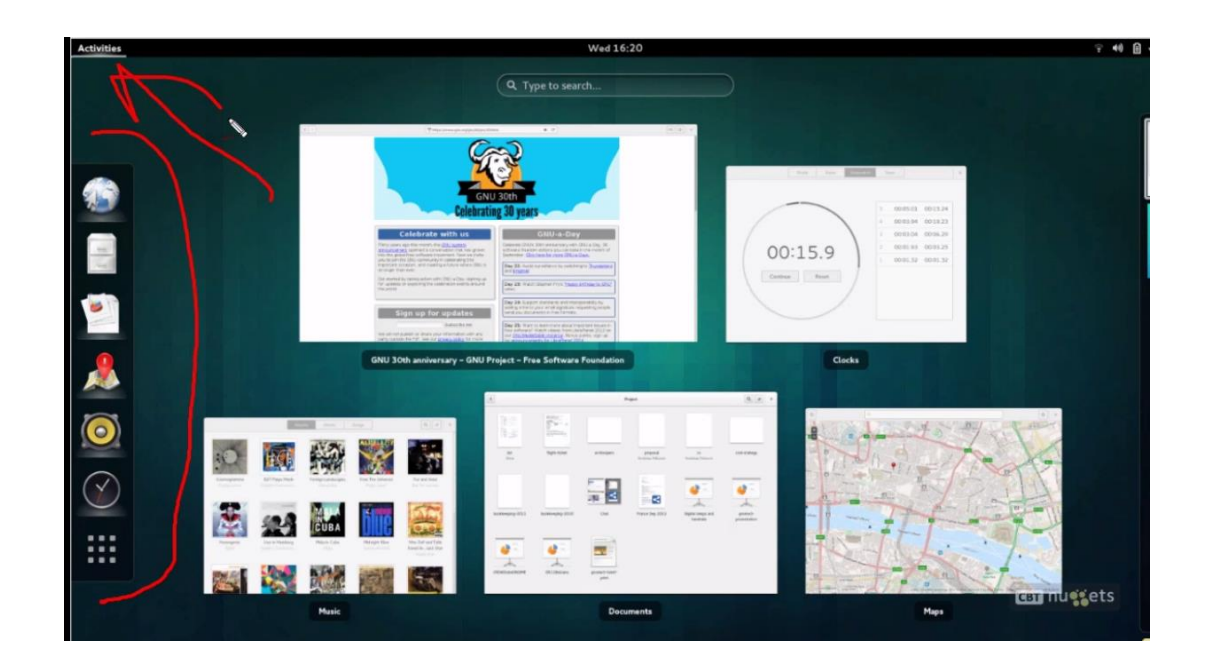

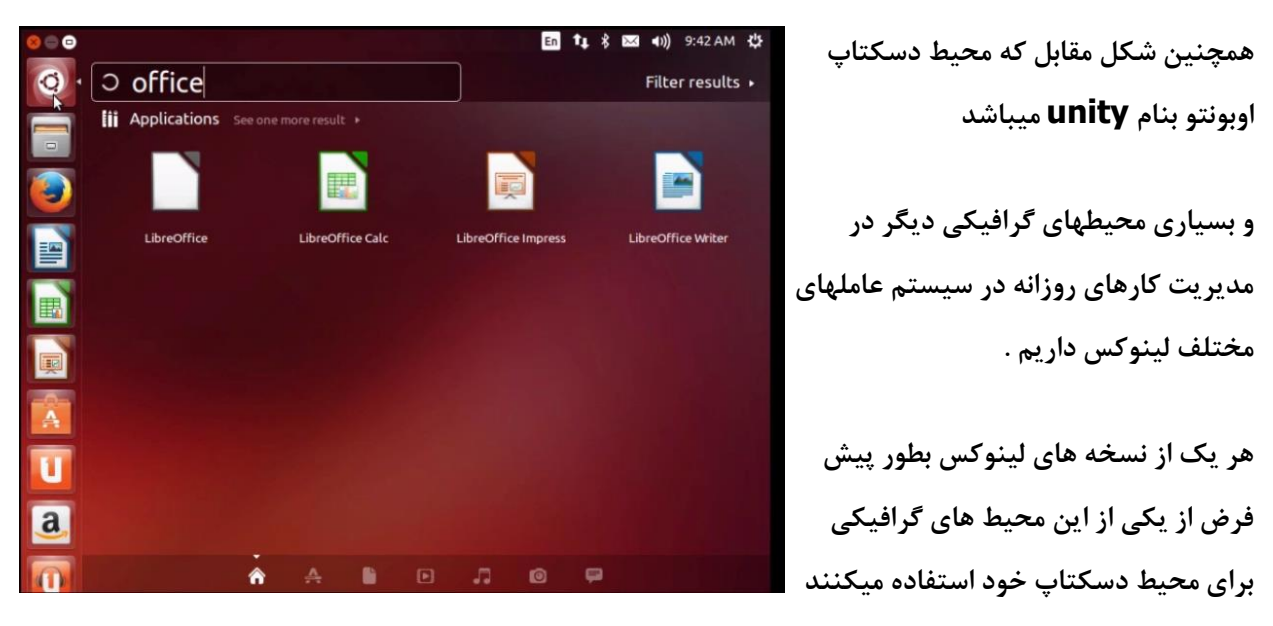

**مثال در نسخه SUSE بطور پیش فرض از KDE استفاده میشود و در**

**centos , fedora بصورت پیش فرض GNOME استفاده میشود یا در نسخه ubuntu از محیط unitry استفاده میشود که هر کدام ویژگیهای مخصوص خود را برای مدیریت دسکتاپ بکار میبرند .** 

**اما در هر کدام از نسخه های لینوکس میتوان هر کدام از محیط های گرافیک دیگر را نیز نصب و اجرا کرد مثال در SUSE میتوان بجای محیط پیش فرض گرافیکی آن KDE از GNOME یا unity یا محیط های دیگر نیز استفاده نمود و براحتی میتوان هر کدام از محیط های مورد عالقه کاربر را نصب و بکار برد .** 

**اینکه از چه نوع محیط گرافیکی برای کارهای روزانه تان استفاده میکنید کامال سلیقه ای بوده و براساس اینکه در کدام محیط راحتتر کار میکنید میتوانید هر کدام را که مایلید روی سیستم نصب و بکارگیرید.** 

**بعنوان نمونه من از محیط گرافیکی سیستم خودم که با 7 centos است نمونه ای نمایش دادم تا ببینید به راحتی میتوان در این محیط گرافیکی کلیه کارهای روزمره را انجام داد**

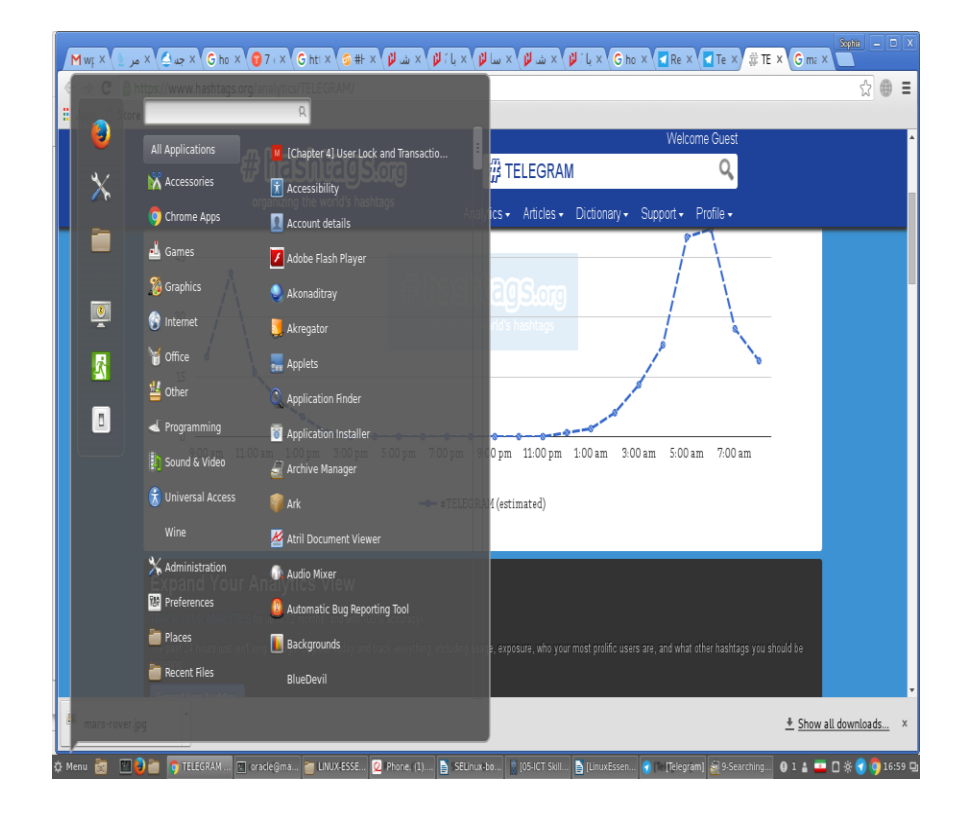

**در داخل این محیط گرافیکی به راحتی به لیست فایلها و دایرکتوری های خود دسترسی داشته با حرکت موس روی آن ها میتوانید آنها راحذف یا کپی و پیست نمایید دقیقا مثل زمانیکه در محیط ویندوز کار میکنید .** 

#### **به شکل زیر دقت نمایید**

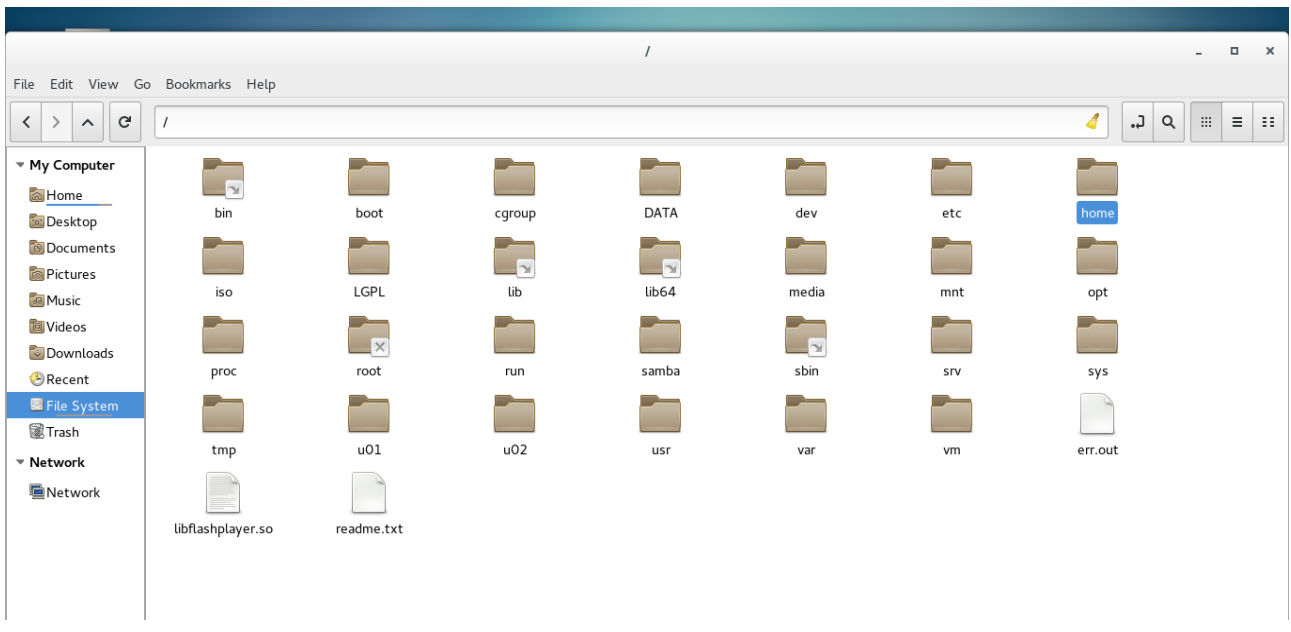

**در شکل باال مشاهده می نمایید که کلیه فولدرها و فایلها بصورت گرافیک نمایش داده شده است و میتوانیم با حرکت موس داخل هر پوشه ای که میخواهیم پیمایش کنیم یا فایلهای داخل آنها را حذف کرده یا جای دیگری منتقل کنیم .** 

**برای یادگیری بیشتر نیاز دارید که در کالس های آموزشی ای که در این زمینه ترتیب داده ام شرکت کنید تا از نزدیک با محیط گرافیکی و نحوه بکارگیری ابزارهای آن آشنایی پیدا نمایید .**

**در این قسمت قصد دارم بطور خالصه در مورد ساختار فایلهای داخل سیستم عامل لینوکس صحبت کنم .**

**فرض کنید یک هارد دیسک داریم که در محیط لینوکس قابل استفاده است** 

**در زمانیکه من بعنوان کاربر سیستم عامل لینوکس وارد این سیستم عامل میشوم یعنی جاییکه نام کاربری و پسورد خودم را میدهم و در صورت شناخته شدن وارد محیط گرافیکی خود میشوم در واقع در مسیری خاص بنام /home/ قرار دارم** 

**حاال اگر نام کاربری من مثال Deeba باشد در مسیر /Deeba/home/ قرار دارم و در زیر این مسیر پوشه هایی با نام Download ,Document, و یا پوشه های دیگر نیز وجود دارند .** **این موضوع دقیقا شبیه به آنچه که در محیط ویندوز مشاهده میکنید می باشد .**

**تمام مسیر ها در لینوکس از یک مسیر اصلی ریشه یا root که با نماد "/" نشان داده میشود نشات میگیرد .**

**/home/ به معنی مسیر خانه میباشد .** 

**یعنی هر کاربری در سیستم عامل دارای خانه اختصاصی خود میباشد و کلید ورود به خانه به هر کاربر مالک آن خانه داده میشود .**

**در تمام این محیطهای گرافیکی ابزاری بنام ترمینال داریم که از آن میتوانیم وارد محیط متنی شده و دستورات لینوکس را تحت آن اجرا نماییم .** 

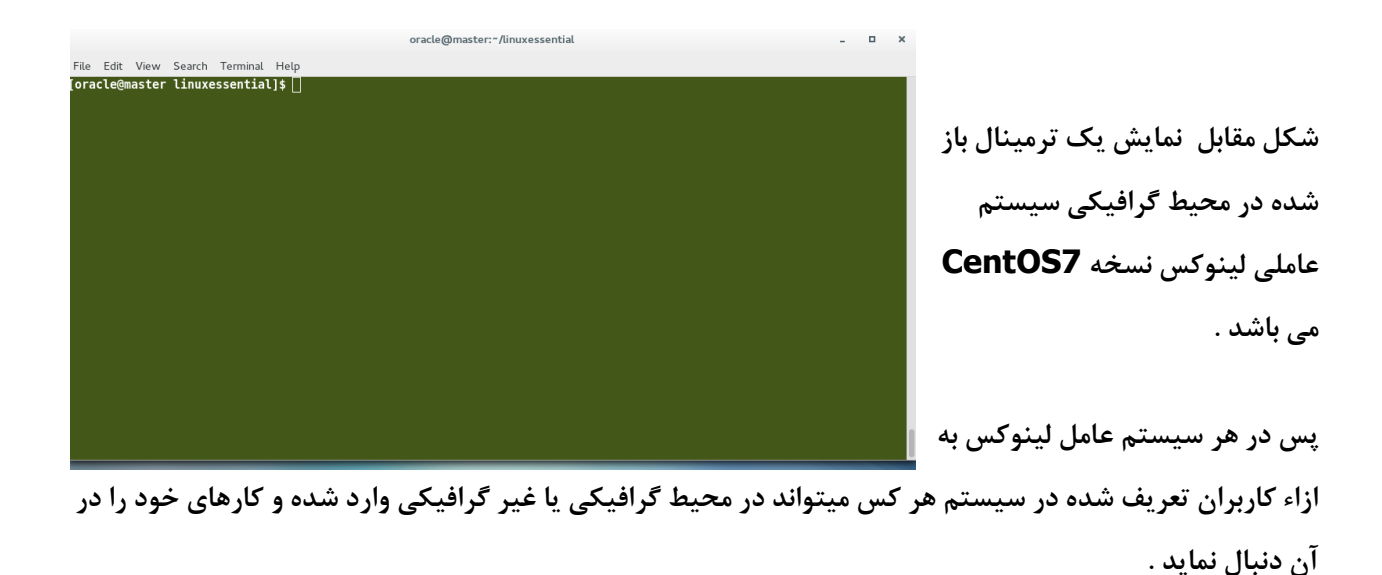

-5 **دستورات اولیه در لینوکس**

**چگونه از دستورات ساده لینوکس استفاده کنیم .**

**برای اینکه در محیط لینوکس بتوانیم دستوراتمان را اجرا کنیم محیطی در اختیار کاربران قرار میگیرد که دستورات وارد شده را به زبانی که لینوکس متوجه آن شود ترجمه میکند که به آن shell یا پوسته میگویند در واقع این پوسته دور هسته اصلی لینوکس کشیده شده است .** 

**بطور پیش فرض کسی بطور مستقیم با هسته لینوکس صحبت نمیکند چون زبان صحبت با هسته متفاوت از زبانی است که من و شما برای صحبت معمولی استفاده میکنیم .**

**درست مثل اینکه شما به شهری با زبان دیگری میروید و درآن جا برای ترجمه حرفهایتان نیاز به مترجم دارید . در اینجا هم این پوسته کار ترجمه حرفها و دستورات ما را برای هسته لینوکس انجام میدهد .**

**به محیطی که در آن دستورات لینوکس را وارد میکنیم تا برای هسته لینوکس آنرا ترجمه نماید محیط متنی پوسته لینوکس یا Shell Command Linux میگویند .** 

**در واقع این پوسته نقش مفسر را بازی میکند یعنی هر کلمه ای که درپوسته وارد کنیم سریعا برای هسته ترجمه میکند حاال اگر کلمه ما بتواند با توجه به دفترچه لغات سسیتم عامل لینوکس قابل ترجمه باشد و معنی داشته باشد نتیجه آن به ما باز میگردد و چنانچه کلمه یا جمله ما معنی خاصی برای سیستم عامل نداشته باشد با یک پیغام خطا ما را متوجه این موضوع میکند .**

**خب قصد دارم در این قسمت به شرح موضوعات زیر بپردازم :**

**- دستورات و گزینه های مربوط به آنها** 

**- استفاده از کارکترهای خاص برای یافتن نام فایلها و دایرکتوری ها**

**- استفاده از عالمت نقل قول یا quote**

**- تعریف متغیرهای محیطی و چند مثال از آنها مانند متغییر PATH**

**خب در ابتدا نیاز به محیطی داریم که دستورات لینوکس را در آن وارد کنیم .**

**نام این محیط ترمینال است که محیط پوسته را در اختیار ما قرار میدهد . برای استفاده از محیط ترمینال چنانچه در محیط گرافیکی باشیم مثال اگر در محیط اوبونتو هستیم کافیست کلمه terminal را تایپ کنیم تا شکل گرافیکی آن نمایش داده شود و سپس با انتخاب آن و زدن کلید موس آنرا انتخاب میکنیم در این حالت یک ترمینال روی صفحه برای ما ظاهر میشود به شکل زیر :**

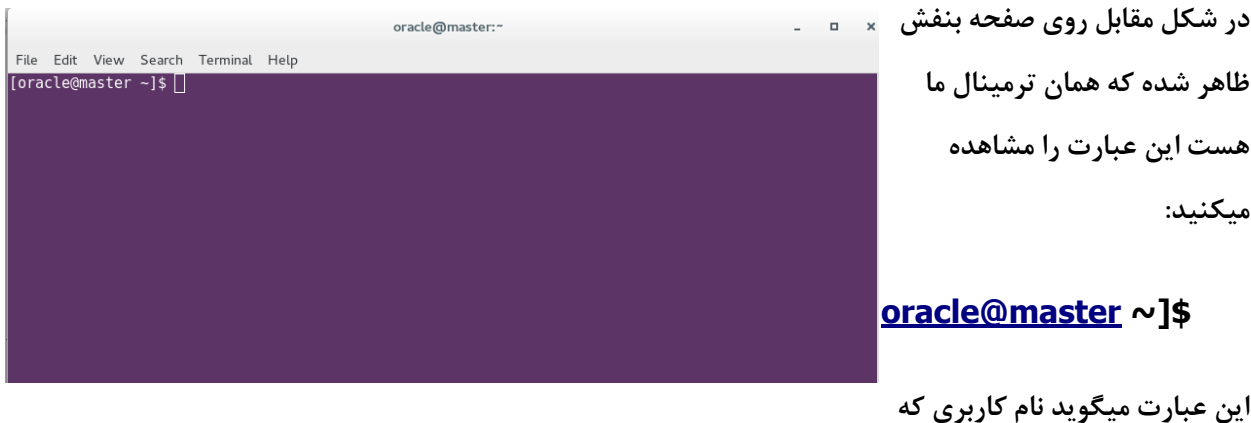

**با آن وارد سیستم شدم oracle است و کلمه master نام ماشینی که روی آن کار میکنیم اینجا نام ماشین من master است و عالمت ~ نشاندهنده مسیری که در آن هستم که به معنی خانه شخصی من یا home directory می باشد .** 

**و عالمت \$ معموال برای مشخص کردن نشانه پوسته افرادی که root نیستند بکار میرود.**

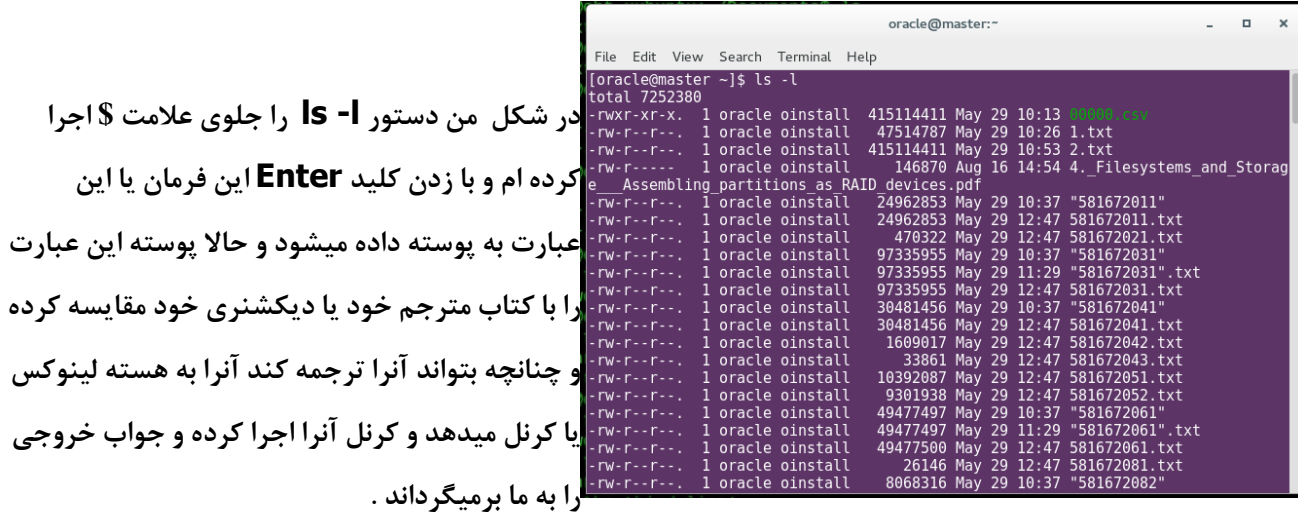

**عبارت وارد شده یعنی l- ls از دو قسمت تشکیل شده است** 

**-۱ فرمان ls**

**-۲ گزینه l- به همراه این دستور**

**دستور ls که مخفف کلمه list می باشد از کلیه فایلها و دایرکتوری های مسیری که در حال حاضر درآن قرار داریم یعنی مسیر خانه شخصی ما لیستی تهیه کرده و از خصوصیات آنها بصورت جزء به جزء اطالعاتی روی ترمینال ظاهر می کند .**

**و گزینه l- به معنی این است که این لیست را با جزییات کامل به من نمایش بده**

**در لیست ظاهر شده ستون اول از چپ مجوزهای دسترسی این فایل و ستون سوم مالک فایل و ستون چهارم گروه این فایل و ستون بعدی سایز فایل و ستون بعدی تاریخ ایجاد یا آخرین تغییر فایل و ستون آخر نام فایل را نمایش میدهد .**

**فرمان ls را اگر بدون هیچ گزینه ای اجرا نماییم لیست نمایش داده شده فقط شامل نام فایلها و دایرکتوری های مسیرمان میشود و اطالعات کاملتر از مالک و سایز و غیره نمیدهد .** **این دستور برای نمایش محتوای یک فایل بکار میرود که عموما این فایلها بصورت متنی هستند حاال ممکن است این متن یک متن برنامه نویسی به زبانی خاص باشد یا متن خاصی از یک کتاب باشد و یا هر متنی** 

**ولی عموما دستور cat برای نمایش محتوای فایلها بکار میرود .**

**حاال در ترمینال بعد از اجرای فرمان l- ls لیست فایلها را مشاهده میکنیم و یکی از فایلها را انتخاب کرده و با دستور cat محتوای آن را نمایش میدهیم**

#### le Edit View Search Terminal Help **[oracle@master](mailto:oracle@master) ~]\$ cat**  racle@master ~l\$ cat tel.site **"581672061".txt** +٩٨ ٢١ ۴٣٨۴ ٧١٨٢<br>[oracle@master ~]\$∏

**در مثال باال "581672061".txt نام یکی از فایلهای** 

**من میباشد که با اجرای دستور باال محتوای داخل فایل نمایش داده میشود .**

**یا مثال دستور site.tel cat با فرض اینکه فایلی بنام site.tel وجود داشته باشد محتوای داخل آن را نمایش میدهد که در شکل زیر خروجی را مشاهده میکنید .**

**میتوانیم در اجرای فرمان cat از نام چند فایل استفاده کنیم مثال اگر 2file , 1file داشته باشیم با اجرای فرمان 2file 1file cat خروجی ظاهر شده روی ترمینال از محتوای دوفایل بنامهای 2file , 1file می باشد .**

**در خروجی لیست فایلهای من فایلهایی هستند که همگی با عدد شروع شده اند و انتهای آنها رشته یا عبارت txt به چشم میخورد حاال چنانچه من بخواهم لیست کلیه فایلهایی را ببینم که میدانم انتهای آنها عبارت txt وجود دارد کافی است در دستور ls یا cat از عالمت \* به معنی هر چیزی به صورت زیر استفاده کنم** 

**میخواهم لیستی از فایلها و یا پوشه هایی بگیرم که نام آنها هر چه میخواهد باشد اما انتهای آنها عبارت txt وجود داشته باشد را نمایش دهد به این منظور دستور زیر را وارد میکنیم**

**[oracle@master](mailto:oracle@master) ~]\$ ls \*.txt**

**[oracle@master](mailto:oracle@master) ~]\$ cat \*.txt**

**در دو دستور باال حرف \* به معنی هر کاراکتری که باشد یعنی میخواهد نام فایل عدد باشد یا حروف الفبا باشد یا هر چیز دیگری برایم مهم نیست بلکه مهم این است که انتهای فایل txt باشد .**

**پس هنگامیکه بخواهیم بصورت دسته جمعی دستوری را اجرا نمایی از عالمت \* به معنی رخداد صفر تا هر تعداد از یک واقعه را جایگزین می کنیم .** 

**در مثالهای باال هر فایلی چه یک حرفی دو حرفی یا هر تعداد حرفی باشد بشرط آن که انتهای آن رشته یا عبارت txt وجود داشته باشد برای ما نمایش داده میشود .** 

**حاال اگر بخواهیم فقط بجای یک حرف خاص از عالمتی استفاده کنیم مثال فقط میخواهیم بگوییم کلیه فایلهایی را نشان بده که یک حرفی هستند آنوقت از عالمت ? استفاده میکنیم به صورت زیر** 

#### **[oracle@master](mailto:oracle@master) ~]\$ ls -l ?.txt**

**در مثال باال لیست کلیه فایلها و پوشه هایی را الزم داریم که نامشان یک حرفی است حاال این حرف الفبا باشد یا عدد مهم نیست ولی انتهای آن با .txt خاتمه می یابد را نمایش میدهد حاال اگر چنین فایلهایی در مسیر مورد نظرمان وجود داشته باشد که نام فایلها را مشاهده میکنیم و اگر وجود نداشته باشد سیستم پیغام خطا داده و میگوید چنین فایلی وجود ندارد .**

#### **یا وقتی بگویم**

#### **[oracle@master](mailto:oracle@master) ~]\$ cat ?.txt**

**یعنی محتویات تمام فایلهای یک حرفی که انتهای آنها عبارت .txt است را نمایش بده** 

**یکی دیگر از دستورات ساده لینوکس دستور echo یا همان انعکاس می باشد .**

**دستور echo هر عبارتی جلوی آن قرار گیرد را نمایش میدهد یا بعبارتی روی صفحه منعکس میکند مثال**

**دستور Hello echo کلمه Hello را روی صفحه نمایش میدهد .**

**حاال اگر در دستور باال یعنی Hello ehco بین کلمه echo و Hello هر تعداد فاصله خالی هم بگذارم باز هنگام نمایش روی صفحه تنها یک فاصله بین آنها قرار میدهد . همچنین اگر دستور زیر را وارد کنیم** 

#### **echo Hello World**

**و یا** 

#### **echo Hello World**

**خروجی در دو حالت باال چه زمانی که فقط یک فاصله بین دو کلمه world Hello باشد یا زمانیکه تعداد بیشتری فاصله بین این دو حرف باشد یعنی world Hello خروجی فرمان بصورت فقط یک فاصل ظاهر میشود یعنی بصورت زیر :**

#### **Hello World**

**چنانچه قصد ما از نمایش متن این است که دقیقا فاصله بین دو حرف عین آن چیزی که می نویسیم در نظر گرفته شود بنابراین دو کلمه را در داخل عالمت نقل قول یا "" قرا رمیدهیم بنابراین برای ظاهر شدن دو کلمه Hello world با در نظر گرفتن بیشتر از یک فاصله بین آنها این عبارت را داخل عالمت نقل قول قرار میدهیم یعنی بصورت زیر :**

#### **echo "Hello world"**

**در این حالت گزینه ورودی به دستور ehco بصورت یک رشته با در نظر گرفتن فاصله موجود بین آنها به دستور داده شده و خروجی آن نیز عینا مانند آنچه در داخل عالمت نقل قول نشان دادیم روی صفحه نمایش داده میشود .** 

**حاال فرض کنیم من دستور زیر را روی ترمینال اجرا میکنم**

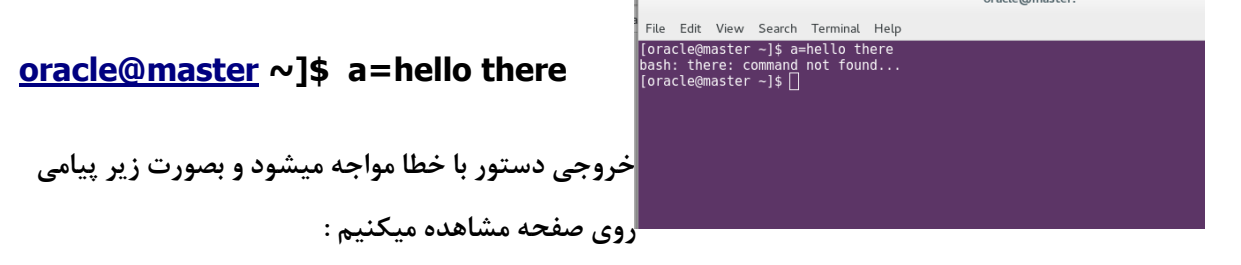

**در شکل بعد از خط اجرا پیغام** 

**found not command there :bash را مشاهده میکنید این پیام یعنی من دستوری بنام there پیدا نمیکنم که اجرا نمایم.**

**در واقع با زدن دستور there hello=a پوسته مجموعه این عبارات را به هسته یا کرنل لینوکس میفرستد اما وقتی هسته در کتابچه لیست دستورات خود نگاه میکند می بیند که در ابتدا عبارت hello=a دارد که برای سیستم عامل این معنی را دارد که متغیری بنام a وجود دارد که با دستور باال میگوییم مقدار این متغیر را برابر با کلمه hello قرار بده و بعد از کلمه there را می بیند و این کلمه برای سیستم عامل چون بدنبال عبارت hello=a آمده به معنی نام یک دستور می باشد یعنی سیستم عامل در لیست دستوراتش بدنبال دستوری با نام there میگردد و می بیند همچین دستوری ندارد پس در خروجی مینویسد که من همچین دستوری ندارم که بفهمم منظورش چیست**

**بعبارتی اگر منظور ما از اجرای there hello=a این باشد که کل عبارت there hello را به متغیر a تخصیص دهیم این اتفاق نمی افتد و فقط مقدار hello به متغیر a تخصیص داده میشود و چون فاصله ای بین کلمه hello و world وجوددارد این فاصله برای سیستم عامل به معنی اجرای فرمان بعدی می باشد .**

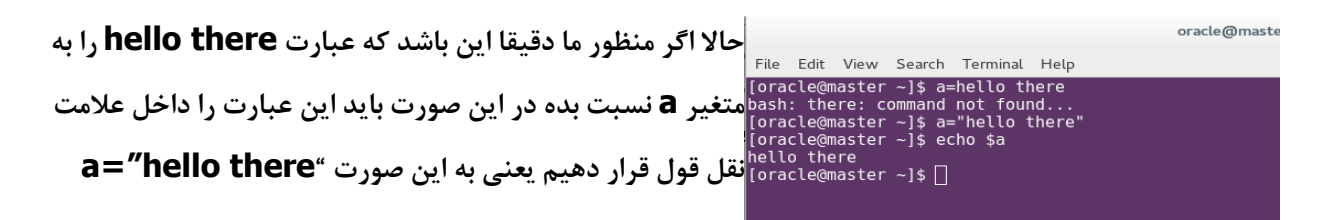

**در این صورت مقدار متغیرa برابر با رشته there hello خواهد شد که شکل باال گویای خروجی آن است . حاال برای نمایش مقدار متغیر a با دستور a\$ echo محتوای این متغیر را نمایش میدهیم**

**پس زمانیکه عالمت \$ را به همراه نام متغیر می آوریم منظورمان محتوای این متغیر می باشد که همه جا از آن استفاده میکنیم .**

ت<sup>File Edit View Search Terminal Help **در شکل مثالی دیگر از بکارگیری مقدار متغیر ها میباشد در مثال**</sup> **pracle@master** ~1s a="hello there"<br>coracle@master ~1s a="hello there"<br>coracle@master ~1s b="good day"<br>lello there good day" (acto \$ \$ \$ )<br>coracle@master ~1s e="good day" (oracle@master ~1s") (acto \$ \$ \$ )<br>coracle@master **"there hello " و مقدار متغیر b را برابر با "day good "قرار** 

**دادم حاال با دستور b\$ a\$ echo مقدار این دو متغیر بصورتی که در شکل با یک فاصله می بنید ظاهر میشود** 

**حاال چنانچه دستور زیر را وارد کنیم** 

#### **echo "\$a\$b"**

**خروجی بصورتی ظاهر میشود که هیچ فاصله بین دو رشته حرفی there helo و day good وجود ندارد**

File Edit View Search Terminal Help **در شکل در داخل علامت نقل قول محتوای دو متغیر a, b را بدون هیچ فاصله ای قرار دادیم و خروجی آن مقدار محتوای این دو متغیر را بدون فاصله کنار هم نمایش میدهد یعنی بصورت theregoodday hello**

**با گفتن این مقدمه در مورد متغیرهای و چگونگی مقدار دهی به آنها میخواهم راجع به بعضی از متغیرهای داخل سیستم عامل لینوکس صحبت کنم .**

**در سیستم عامل لینوکس یکسری متغیر داریم که برای سیستم عامل معنی خاصی دارد و در آنها مقادیر خاصی را ذخیره و نگهداری میکند و در جای مناسب از آنها استفاده میکند بعنوان مثال یکی از این متغیرها PATH نام دارد .** 

**این متغیر همانطور که از اسم آن پیداست مسیری را در خود نگهداری میکند . PATH یعنی مسیر**

**در ضمن کلیه متغیرهای داخل سیستم عامل که خود سیستم عامل از آنها استفاده می کند با حروف بزرگ نگهداری شده و معنی خاص خود را دارند .**

**یادمان باشد که در لینوکس حروف بزرگ و کوچک هر کدام بصورت مجزا هستند یعنی اگر فایلی با نام txt1.File و فایلی با نام txt1.file داشته باشیم این دو نام دو نام مجزا برای سیستم عامل محسوب می شوند در واقع یعنی دو فایل داریم که یکی با حرف F بزرگ و دیگری با حرف f کوچک نوشته شده است .** **از اینرو در سیستم عامل متغیرهای خاصی که برای لینوکس مقدار خاصی را ذخیره میکند نیز با حروف بزرگ ثبت شده است متغیر PATH که همگی با حرف بزرگ هستند به معنی این است که مسیر برنامه های اجرایی در آن ذخیره میگردد .**

**و از مقدمه این بخش آموختیم که چنانچه بخواهیم مقدار یک متغیر را نمایش دهیم از عالمت \$ در ابتدای آن استفاده** 

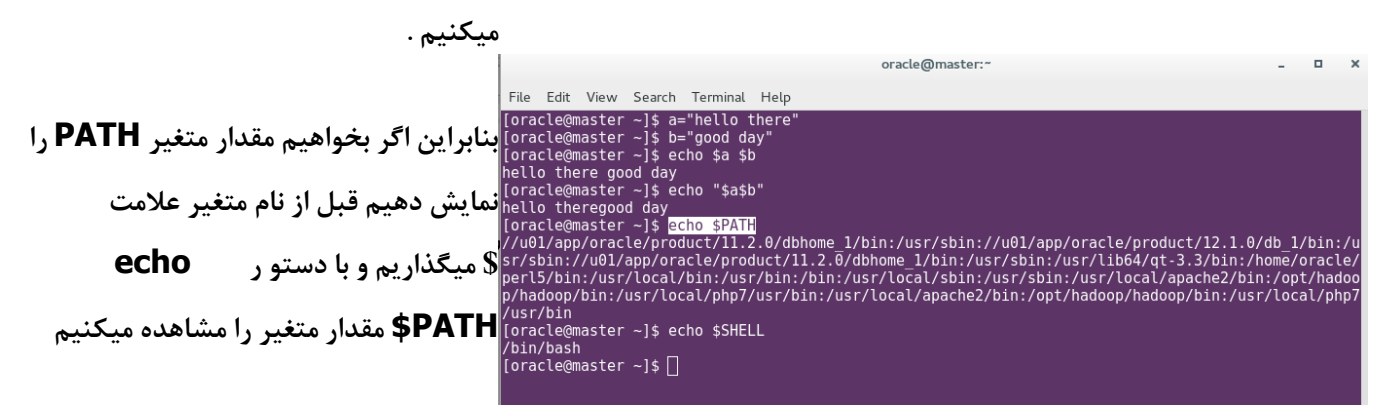

**فعال تا اینجا بدانید که متغیری به این نام در سطح سیستم عامل وجود دارد و کارش این است که یکسری مسیر و آدرسهایی را در خود ذخیره میکند که سیستم عامل از این مسیرها استفاده هایی میکند** 

**متغیر بعدی متغیر SHELL با حروف بزرگ است که نوع پوسته ای که درسیستم عامل استفاده میکنیم را در خود نگهداری می کند و برای اینکه بدانیم با چه پوسته ای کار میکنیم با اجرای دستور SHELL\$ echo مقدار آنرا مشاهده میکنیم .**

**همچنین اگر بخواهیم چند دستور از دستورات سیستم عامل را روی یک خط و بصورت ترتیبی و پشت سرهم بیاوریم بطوریکه به ترتیب اجرا گردند از عالمت ; در بین دستورات استفاده میکنیم** 

**مثال** 

#### **[oracle@master](mailto:oracle@master) ~]\$ ls ; echo \$PATH**

**دستور باال میگوید اول دستور ls را اجرا کن و بعد از آن دستور PATH\$ echo را اجرا کن .**

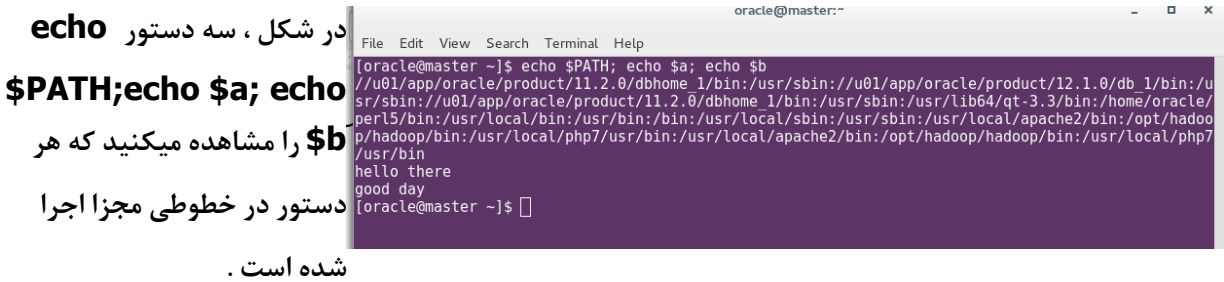

**درواقع بجای اینکه هر دستور را در خطوط مجزا بدهیم همگی را در یک خط داده و با عالمت ; آنها را جدا سازی مینماییم .**

**تا اینجا متوجه شدیم که پاره ای از عالئم برای سیستم عامل معنی دارد مثل** 

**\* برای کلیه حروف یک عبارت مثل txt. \*ls**

**? بجای یک حرف مثل txt. ?ls**

**"" برای قرار دادن یک رشته که بین آنها فاصله است مثال " Ali hello="a**

**; برای جداسازی فرامین در یک خط فرمان مثل PATH\$ echo;ls**

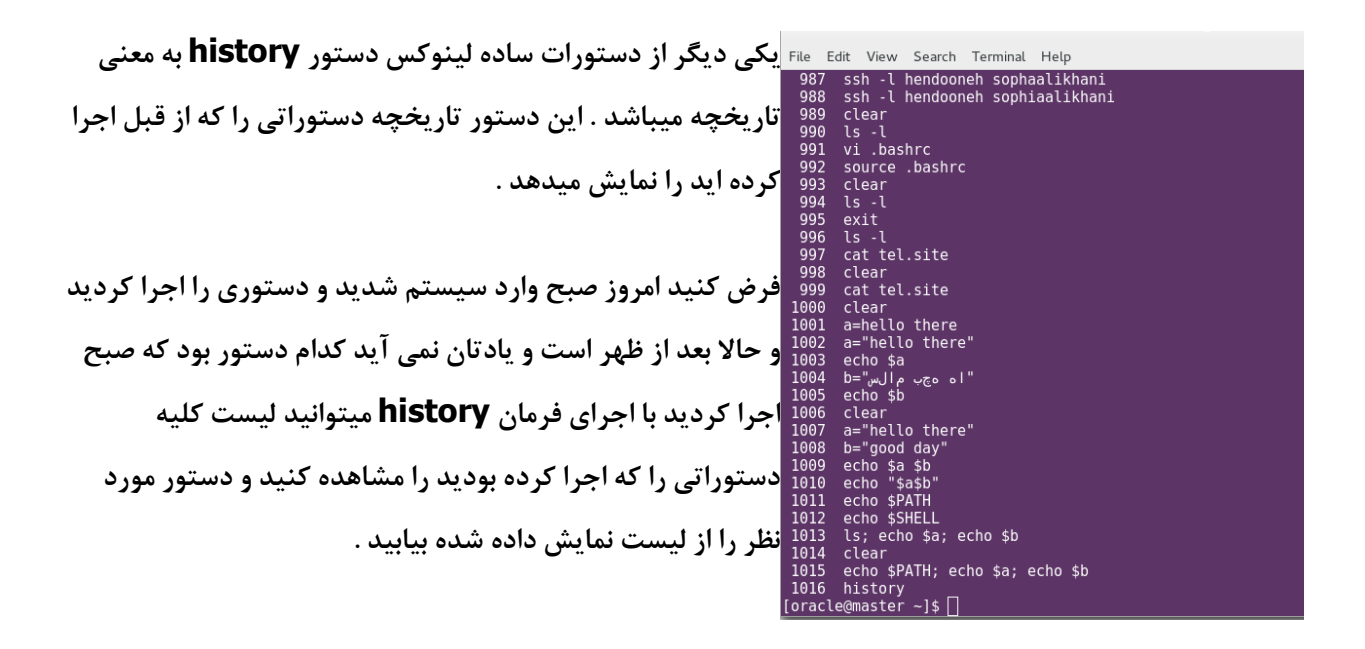

**تا اینجا با تعدادی از دستورات ساده لینوکس آشنا شدید .** 

**از آنجا که نمیخواهم در ابتدای راه گیج شوید به همین مقدار بسنده میکنم. بسیاری از فرامین مفید دیگری هست که با شرکت در دوره ها و کالس آموزشی لینوکس میتوانید با آنها آشنا شده و موارد استفاده آنها را بیاموزید .** 

-6 **چگونه در لینوکس از Help استفاده کنیم**

**خب فرض کنید که رفتید به فضا و زبان فضایی ها رو بلد نیستید و دنبال این هستید که حرفهاتون را براشون ترجمه کنید در این حالت چیکار میکنید**

**خب نیاز به یه مترجم یا یه راهنما دارید که در جاهایی که کلمات آنها را متوجه نمیشوید به آن مراجعه و ترجمه حرفهای فضایی ها را در آن بیابید**

**دقیقا همین کار را در سیستم عامل لینوکس میکنیم . یعنی میتوانیم در ترمینال و در قمستی که عالمت shell ظاهر شده است دستور مورد نظر را با کلمه help –وارد کنیم.**

**یعنی زمانیه ما اصال معنی بعضی از دستورات لینوکس را متوجه نمیشویم پس نیاز به یک مترجم داریم که آنها را برایمان ترجمه کند و بگوید نحوه استفاده از آن چگونه است .**

**اما روشهای مختلفی در سیستم عامل لینوکس وجود دارد که میتواند ما را در مسیر یادگیری صحیح دستورات بخوبی راهنمایی کند**

**که عبارتند از** 

- **Man** -
- **Info** -
- **Main -k** -
- **Apropos**
	- **Which** -
- **Whereis**

**یکی از روشهایی که این مشکل را برای ما برطرف میکند استفاده از دستور man می باشد . دستور Man مخفف manual میباشد به معنی دستور العمل که به ما توضیحات کاملی از یک دستور به همراه تمام گزینه های مرتبط با این دستور را نمایش میدهد . بمنظور بکارگیری man باید این دستور را به همراه دستوری که میخواهیم راجع به آن اطالعاتی کسب کنیم بکار ببریم . مثال** 

**\$ man ls**

**یعنی میخواهم بدانم دستور ls چی هست جکار میکند و با چه گزینه هایی قابل استفاده است .** 

**برای اینکه بدانیم با خود دستور man چگونه کار کنیم از دستور man man استفاده میکنیم که صفحه ای به شکل زیر ظاهر میشود** 

**با زدن دستور ls man صفحه ای به شکل زیر ظاهر میشود**

**یک روش دیگر برای فهمیدن اینکه یک دستور در لینوکس چگونه کار میکند استفاده از info می باشد .** 

**برای استفاده از دستور info این فرمان را با یکی از دستورات دلخواهمان اجرا میکینم مانند شکل زیر**

#### **\$ info ls**

**این دستور هم مانند ls Man توضیحاتی راجع به دستور میدهد و در بعضی از موارد مثالهایی از گزینه های مختلف به همراه دستور را نمایش میدهد .** 

**شکل زیر نمایشی از این دستور میباشد** 

**در هنگام استفاده از دستور ls man ما باید نام دستوری که میخواهیم همراه man بیاید را بدانیم یعنی دستور ls .حاال فرض کنید که اصال ما نمیدانیم که نام دستورمان چیست ولی مثال میدانیم که این دستور قرار است چکاری انجام دهد یا مرتبط با چه کاری میباشد .**

**مثال میخواهیم دستوری مرتبط با پیکربندی شبکه را بیابیم خب پس میدانیم که این دستور مرتبط با شبکه است اما نمیدانیم که نامش چیست در این حالت کافی است که دستور man را با گزینه k –بکار ببریم که بصورت زیر نمیاشی از آن را میدهم**

#### **\$man -k ping**

**در دستور باال من میدانم که مثال میخواهم یک ارتباط شبکه ای را تست نمایم پس حداقل میدانیم که ping بین دو ماشین را میخواهم حاال با اجرای دستور ping k- man لیستی از دستورات مرتبط با ping برای ما ظاهر میشود که وقتی این لیست را ببینیم دستوری را که بدنبال آن هستیم خواهیم یافت . الزم بذکر است ممکن است این لیست طوالنی و شامل مثال 200 یا 300 دستور مرتبط باشد اما برای هر دستور در یک خط یک توضیح کوتاه از کار آن دستور داده شده است که بدین وسیله کاربر متوجه میشود که این دستور آیا همان دستوری هست که دنبالش هست**  **یا خیر ؟ این دستور در بسیاری موارد کمک کننده میباشد و خیلی از موارد حتی مدیران سیستم تمامی دستورات را حفظ نیستند و با کمک این روش میتوانند دستوری را که دنبالش هستند را بیابند**

**شکل زیر نمایشی از اجرای این دستور میباشد** 

**روشی دیگر استفاده از دستور apropos میباشد دستور apropos به همراه یک دستور درست مانند – man k عمل میکند یعنی لیستی از دستورات مرتبط با دستوری که همراه apropos آمده است را میدهد مثال apropos echo یا apropos ping**

**تمامی این موراد لیست دستورات مرتبط با دستور ping یا دستور echo را نمایش میدهند .**

**یکی از روشهایی که میتوانیم ببینیم در سیستم عامل لینوکس چه دستوراتی داریم و توضیحات هر دستور را بصورت یک دفترچه راهنمای کامل مطالعه کنیم رفتن به مسیر doc/share/usr/ میباشد وقتی به این مسیر میرویم لیستی از تمامی دستورات لینوکس را که در سطح سیستم عامل نصب شده است را مشاهده میکنیم که بصورت پوشه هایی از نام آنها قابل مشاهده هست حاال اگر داخل یک پوشه بریم لیستی از فایلهای داخل آن پوشه می بینیم که بصورت فشرده یا gz. موجود می باشد . مثال فرض کیند که دستور python را روی سیستم نصب کرده ایم و میخواهیم در مورد آم مطالعه کاملی داشته باشیم بنابراین به مسیر python/doc/share/usr/ میرویم و لیستی از فایلهای این مسیر را مشاهده میکنیم حاال برای آنکه فایلهای فشرده شده را بدون اینکه بخواهیم از حالت فشردگی دربیاوریم مشاهده کنیم از دستور less به همراه نام فایل استفاده میکنیم .**

**مثال gz.txt.policy-python less با اجرا این دستور توضیحات موجود در این فایل فشرده بطور کامل و صفحه به صفحه نمایش داده میشود که میتوانیم آنرا بطور کامل مطالعه نماییم.**

**روش دیگر برای اینکه بفهمیم یک دستور چکار میکند استفاده از دستور whatis میباشد بدین صورت که این دستور را به همراه دستوری که میخواهیم از آن اطالعات کسب نماییم بکار میبریم .**

**مثال ls whatis یا cat whatis که در این صورت یک خط خروجی و توضیح کوتاهی از اینکه این فرمان چیست به ما نشان داده میشود مانند شکل زیر**

**دستور دیگر whereis میباشد این دستور به همراه دستور دلخواه مثال ls whereis میگوید که دستور ls از چه مسیرهایی اجرا میشوند و در چه مسیری مستندات مربوط به این دستور قرار دارد** 

#### **whereis ls مثال**

**روش دیگر استفاده از راهنمای دستورات استفاده از دستور which میباشد . این دستور زمانی بکار میرود که میخواهیم بدانیم که دستوری که در حال اجرای آن هستیم یا میخواهیم اجرا کنیم از چه مسیری در حال اجرا شدن است . بعبارتی مسیر اجرایی دستورات را به ما نشان میدهد . بعبارت بهتر میگوید کرنل از کجا متوجه میشود که مثال دستور ls از کجا اجرا شود.**

**برای مثال میدانیم در سطح سیستم عامل دستوری بنام ls داریم و حاال فرض کنید که کاربر نیز برنامه ای نوشته و نام آنرا ls گذاشته است . حاال وقتی من کاربر فرمان ls را اجرا میکنم سیستم عامل کدام ls را اجرا میکند آیا ls ی که خود سیستم عامل جزو دستورات اولیه اش دارد یا دستور ls ی که خودم نوشته ام ؟**

**در این حالت با اجرای فرمان ls which میتوانیم بفهمیم که مسیر اجرایی که سیستم عامل برای اجرای دستور ls استفاده میکند چیست** 

**پس بطور خالصه در این فصل یاد گرفتیم**

- -1 **با استفاده از گزینه help –با یک دستور دلخواه نحوه استفاده از دستور به همراه گزینه های آن دستور را بطور خالصه روی صفحه می بینم مثل help-- ls یا help-- date که بطور خالصه توضیحاتی از دستور ls یا دستور date به همراه گزینه هایی که با این دستورات همراه است برای ما نمایش داده میشود.**
- -2 **دستور ls man یا echo man یا ping man یعنی همراه کردن دستور با دستور man به ما توضیحی کامل از دستور و گزینه های آن میدهد .** 
	- -3 **دستور ls info یا ping info یا man Info یعنی دستور info به همراه دستور دلخواه برای ما توضیحاتی از دستور را میدهد.**
	- -4 **دستور ls k- man یعنی همراه کردن k –man به همراه دستور مورد نظر یا قسمتی از دستوری که بیاد می آوریم باعث میشود لیستی از کلیه دستوراتی که به نوعی با عبارتی که ما بعد از گزینه k وارد کرده ایم به همراه یک توضیح کوتاه از دستور روی صفحه ظاهر شود و در این صورت میتوانیم دستورات را مشاهده و دستوری را که فراموش کرده ایم بیاد بیاوریم.**
		- -5 **دستور ls apropos که مانند ls k- man عمل میکند**
		- -6 **دستور ls whatis که توضیح کوتاهی از دستور ls را در این مثال نشان میدهد**
		- -7 **دستوور ls whereis میگوید که دستور ls از چه مسیری اجرا میشود و همچنین در چه مسیری توضیحات این دستور آمده است .**

-8 **دستور ls which میگوید که میگوید مثال دستور ls از چه مسیری در حال اجراست اینطوری ما میفهمیم که آیا دستور ls را از مسیر درست اجرا کرده ایم یا خیر**

# -7 **مدیریت فایل ها و دایرکتوری ها در لینوکس**

**در این بخش قصد دارم به توضیح در مورد دستوراتی که بوسیله آن میتوانیم لیست فایلها و پوشه های خود را در یک مسیر خاص نمایش دهیم و دستورات مرتبط به لیست فایلها و دایرکتوری ها را توضیح دهم**

**دستوراتی که در این بخش دنبال میکنم عبارتند از :**

- **نحوه استفاده از دستور cd یا directory change**
	- **استفاده از مسیر مطلق و مسیر نسبی**
		- **معنی . و .. در مسیر**
- **Present working directory یا pwd دستور** -

**الزم به توضیح است که در مورد ساختار فایل سیستم های در لینوکس در فصل دیگری توضیح خواهم داد** 

**طریقه استفاده از دستور cd**

**گفتیم دستور cd یعنی مسیرت را عوض کن یا برو به فالن مسیر** 

**اوال با فرض اینکه میدانیم در لینوکس همه چیز از / یا ریشه شروع میشود و هر مسیر از مسیر دیگر با عالمت "/" جدا میشود حاال وقتی مثال بخواهیم به مسیر oracle/home/ برویم با استفاده از دستور cd oracle/home/ این کار را انجام میدهیم**

**یا مثال اگر بخواهم به مسیر etc/ بروم با اجرای فرمان etc/ cd این کار را انجام میدهم**

**اما در سیستم عامل لینوکس در هر مسیری دو فایل می بینیم یکی با نام "." و دیگری با نام ".."**

**فایلی که نام "." را دارد به معنی مسیری است که در آن قرار داریم یا به اصطالح directory home**

**و ".." به معنی یک مسیر باالتر از مسیری که در آن قرار داریم یا به اصطالح parent مسیر جاری میباشد .** 

**پس با اجرای فرمان ". cd "اتفاق خاصی نمی افتد یعنی میگویم برو به مسیر جاری و این در حالیست که در مسیر جاری قرار داریم** **اما دستور ".. cd "بعنی برو به یک مسیر باالتر یا برو به مسیر والد من یا یک مسیر به عقب برگرد یعنی اگر در مسیر** 

**oracle/home/ باشیم با اجرای فرمان ".. cd "یعنی یک مسیر برو عقب یعنی به مسیر home/ وارد می شویم** 

**مچنین عالمت "~" برای سیستم عامل معنی دارد و معنی آن یعنی مسیر خانه ما یا به اصطالح home directory یعنی "~ cd "یعنی برو به مسیر خانه خودت یا به directory home خودت برو .برای مثال فرض کنید در مسیر etc/ قرار داریم و میخواهیم به مسیر خانه خودمان برگردیم در این حالت میتوانیم به دو صورت عمل کنیم**

> **Cd /home/oracle** -1  $Cd \sim -2$

**هر دو دستور باال ما را به مسیر خانه خودمان هدایت میکند .** 

**فرض کنید شخصی به تهران سفر میکند و بدنبال آدرس برج میالد است و زمانیکه به ما مراجعه میکند ما میتوانیم بگوییم تهران- بزرگ راه همت – خروجی برج میالد**

**یا اینکه نسبت به مکانی که در آن قرار داریم آدرس را به شخص مورد نظر بدهیم یعنی دیگر نمیگوییم تهران – بزرگ راه همت بلکه بسته به اینکه االن کجا هستیم مثال آیا در جنوب تهرانیم یا شمال یا شرق یا غرب آدرس رسیدن به برج میالد را میدهیم .**

**در حالتیکه آدرس دهی را از نقطه آغازین یعنی تهران و بقیه میدهیم از مسیر دهی مطلق استفاده کرده ایم و زمانیه آدرس را نسبت به مسیری که االن در آن قرار داریم میدهیم از مسیر دهی نسبی استفاده نموده ایم .**

**خب پس وقتی من میگویم برو به مسیر خانه یا directory home وقتی میگویم oracle/home/ cd یعنی مسیر دهی مطلق استفاده کرده ام و وقتی مثال در home/ قرار دارم و بزنم oracle cd یعنی نسبت به جایی که االن قرار دارم برو به مسیر oracle دقیقا مثل مثال باال که نسبت به آدرسی که در آن قرار داریم آدرس برج میالد به طرف مقابل میدهیم** 

**همچنین استفاده از دستور ../.. cd یعنی دو تا مسیر برو عقب تر یعنی اگر مثال در مسیر product/app/oracle/home/ قرار داریم و دستور ../.. cd را اجرا کنیم به مسیر /oracle/home/ وارد میشویم .**

**یا مثال اگر در هر مسیری باشیم و دستور app/ ~cd را اجرا کنیم یعنی برو به مسیر خانه من و در آنجا برو به مسیر app**

**در اینجا خانه من منظور خانه کاربری است که با آن وارد سیستم شده ایم .**

**حاال از کجا بفهمیم که اصال در جه مسیری قرار داریم ؟**

**با اجرای دستور pwd میفهمیم که االن در چه مسیری قرار داریم مثال فرض کنید دستور pwd را اجرا کردیم و دیدیم که مثال در مسیر product/app/oracle/home/ قرار داریم حاال میتوانیم مثال دستور .. cd را اجرا کنیم و یک مسیر به عقب یعنی به مسیر app/oracle/home/ وارد شویم.**

**حاال که فهمیدیم چگونه به مسیرهای مورد نظرمان در سیستم عامل لینوکس برویم میخواهیم بدانیم در این مسیرها چگونه لیست فایلها و دایرکتوری های آن مسیر را ببینم که این کار با اجرای دستور ls انجام میشود.**

**اما در هر مسیری فایلهایی هستند که با اجرای دستور ls بصورت ساده نمایش داده نمیشوند و به این نوع فایلها پنهان میگویند یعنی نامشان قابل رویت نیست . برای مشاهده نام این نوع فایلها باید از دستور ls به همراه گزینه a- استفاده نماییم**

**بنابراین اجرای دستور " a- ls "لیستی از تمامی فایلها و دایرکتوری های مسیر مورد نظر که چه پنهان باشند یا نباشند را نشان میدهد . توجه داشته باشید که در هر مسیری دو تا فایل بصورت پنهان وجوددارند یکی بنام "." و دیگری بنام ".." که "." به معنی مسیر جاری و ".." به معنی مسیر عقب تر از این مسیر یا والد این مسیر میباشد .**

**حاال فرض کنید در مسیر مورد نظر فایلی با نام "htpasswd. "وجود داشته باشد . دیدن نام این فایل بدون گزینه "a –ls "امکان پذیر نمیباشد .**

**برای مشاهده لیست فایلهای داخل یک مسیر میتوانیم از گزینه "la- ls "که نام فایل ها و دایرکتوری ها را با جزییات بیشتر و همچنین نام فایلهای پنهان را نیز مشاهده نماییم.**

-8 **ایجاد حذف و یا انتفال فایل ها در لینوکس**

**در این بخش قصد دارم به چگونگی استفاده از دستوراتی که برای ایجاد یک فایل جدید یا حذف فایل یا انتقال فایل به مسیر دیگر صحبت کنم در این راستا لیستی از دستورات به شرح زیر بکار میرود** 

- **دستور touch که برای ایجاد یک فایل خالی بکار میرود**
- **دستور rm یا remove که برای حذف یک فایل و دایرکتوری بکار میرود**
- **دستور mv یا file or directory move که برای انتقال فایل یا دایرکتوری ویا تغییر نام فایل یا دایرکتوری استفاده میشود**
	- **دستور cp برای کپی کردن فایل و دایرکتوری**
	- **دستور mkdir برای ایجاد یک دایرکتوری خالی**
	- **دستور rmdir برای پاک کردن یک دایرکتوری خالی**

**در هر کدام از این دستورات با استفاده از گزینه r –و یا R –میتوانیم دستورات را بصورت تو درتو یا recursive انجام دهیم** 

**حاال به توضیح هر یک از دستورات باال می پردازم**

## - **دستور touch**

**این دستور برای ایجاد یک فایل با سایز صفر یا یک فایل خالی استفاده میشود یعنی اگر فایلی بنام myfile وجود نداشته باشد با استفاده از دستور myfile touch در مسیر جاری یک فایل با نام myfile که خالی است ایجاد میگردد .**

**حاال اگر مثال فایلی بنا test داشته باشیم و دستور test touch را بزنیم اتفاقی که می افتداین است که زمان فایل تغییر میکند یعنی با فرمان "l- ls " میتوانیم مشاهده کنیم که زمان فایل روی سیستم تغییر کرده است .** 

#### **نکات مورد توجه**

- **در لینوکس حروف بزرگ از کوچک متمایز است یعنی فایلی با نام Myfile با فایلی با نام myfile دو فایل متفاوت هستند که در یکی با حرف بزرگ M و در دیگری با حرف کوچک m نام فایل آمده است .**
- **فاصله بین نام فایل یعنی اگر میخواهم فایلی با نام مثال File My داشته باشم در هنگام استفاده از دستور File My touch بجای یک فایل دو فایل با نامهای My و File خواهیم داشت حاال اگر منظورمان تنها**
**یک فایل با نام File My است در این صورت نام فایل را در داخل "" قرار میدهیم یعنی دستور را به این شکل اجرا میکنیم "File My "touch در این حالت رشته "File My "به همراه فاصله بین آنها بصورت نام فایل لحاظ خواهد شد .**

**برای ساختن یک پوشه یا دایرکتوری از دستور mkdir به همراه نام پوشه استفاده میکنیم**

**مثال 1Mydir mkdir یعنی پوشه ای با نام 1Mydir ایجاد کن** 

**حاال اگر این پوشه از قبل وجود نداشته باشد با اجرای این دستور ایجاد میشود .**

**قوانین فاصله در نام فایل یا دایرکتوری و حروف بزرگ و کوچک در مورد نام دایرکتوری ها هم صدق میکند .** 

- **دستور mv که برای انتقال یا تغییر نام یک فایل یا دایرکتوری بکار میرود**

**مثال اگر دستور 1mydir myfile mv را بدهیم یعنی اگر فایلی بنام myfile در مسیر جاری وجود دارد به مسیر myfile یا پوشه myfile که در مسیر جاری قرار دارد انتقال بده** 

#### **/home/oracle**

**----→ myfile** 

 **------ mydir1**

#### **\$ mv myfile mydir1**

#### **\$ ls mydir1**

**در این حالت فایل myfile از مسیر قبلی که قرار داشت پاک شده و به مسیر جدید منتقل میشود**

 **نکته : هنگام انتقال فایلهای بزرگ از یک مسیر به مسیر دیگر دقت کنید خصوصا زمانیکه این انتقال از یک ماشین به ماشین دیگر و تحت شبکه انجام میشود . از آنجا که انتقال به معنی حذف فایل از مسیر جاری و انتقال به مسیر جدید است اگر فایل بزرگ باشد و در حین انتقال برق برود یا به هر شکل ارتباط دو ماشین قطع شود فایل اولیه خراب خواهد شد وممکن است براحتی قابل دسترس نباشد لذا در این گونه موارد ابتدا فایل را کپی کرده و سپس در مسیر اولیه آن را حذف میکنیم .**

**دستور mv همچنین برای تغییر نام فایل و دایرکتوری نیز بکار میرود یعنی اگر دستور myfile mv newfile را اجرا کنیم اتفاقی که می افتد این است که فایل myfile به newfile تغییر نام میدهد .**

- **دستور cp یا copy که برای کپی کردن فایل و دایرکتوری از یک مسیر به مسیر دیگر بکار میرود مثال 1mydir myfile cp یعنی فایلی با نام myfile را به شاخه 1mydir در مسیر جاری کپی کن یعنی با فرض اینکه در مسیر جاری پوشه ای با نام 1mydir وجود داشته باشد و با فرض اینکه فایلی با نام myfile در مسیر جاری وجود داشته باشد این فایل عالوه بر اینکه در مسیر جاری وجود دارد بلکه یک کپی از آن در مسیر 1mydir نیز کپی میشود.**
	- **دستور rm یا remove که برای پاک کردن فایل و دایرکتوری ها بکار میرود مثال اجرای دستور myfile rm یعنی اگر فایلی با نام myfile وجود دارد آن را پاک کن حاال هنگام پاک کردن ممکن است سیستم عامل از ما سوال کند که آیا مطمئن هستی که فایل پاک شود و شما با دادن پاسخ بله یا خیر که با "y "یا "n "آنرا مشخص میکنید . اگر حرف 'y 'را وارد کنید یعنی بله پاک کن اگر حرف 'n 'را انتخاب کنید یعنی پاک نکن**
		- **دستور rmdir یعنی یک دایرکتوری را پاک کن**

#### **rmdir mydir1 مثال**

**در اجرای دستور باال چنانچه 1mydir خالی نباشد سیستم با اعالن خطایی ما را متوجه میسازد که این پوشه خالی نیست بنابراین اول باید فایلهای داخل این مسیر را با دستور rm پا ک کنیم برای این کار میتوانیم با دستور rm و نام هر فایل به ترتیب هر فایل را پاک نماییم اما فرض کنید صد تا فایل در این مسیر دارید و باید صدبار این فرمان را وارد کنید که وقت گیر است بنابراین از عالئم مخصوص برای خالصه کردن استفاده میکنیم چگونه**

**مثال اگر میخواهیم هر چی فایل در مسیر 1mydir/oracle/home/ وجود دارد را پاک کنیم از دستور \*1/mydie/oracle/home/ f- rm استفاده میکنیم و سپس میتوانیم دستور rmdir 1mydir/oracle/home/ را اجرا کنیم**

**حاال زمانهایی پیش میآید که مطمئن به پاک کردن یک دایرکتوری و فایل های داخل آن هستیم در اینحالت از دستور "1mydir/oracle/home/ rf –rm "استفاده میکیم دراین حالت کل پوشه 1mydir به همراه تمام فایلها و پوشه های داخل آن به یکباره پاک خواهند شد . خب این دستور کار ما را راحت میکند اما خطری نیز ما را تحدید خواهد کرد و اینکه در بسیاری از موارد مشاهده کرده ام که کاربران به اشتباه مسیری را حذف میکنند که از اطالعات آن مسیر نیز نسخه پشتیبانی ندارند و در این هنگام کلیه داده های ما در این پوشه از بین خواهد رفت . بنابراین بهتر است زمانیکه میخواهیم اطالعات یک پوشه را بطور کامل پاک کنیم حتما از قبل برای آن نسخه پشتیبانی تهیه کنیم و سپس اقدام به حذف پوشه نماییم زیرا در این حالت اگر اشتباها چیزی را حذف کرده باشیم قابل بازیابی میباشد بدین منظور از دستور "backup1.mydir 1mydir R- cp "میتوانیم استفاده کنیم . در این دستور گفته ام که از پوشه 1mydir عینا یک نسخه با نام backup1.mydir بساز . حاال که خیالم راحت شد که یک نسخه مثل نسخه قبل را دارم اگر با دستور rf- rm" "1mydir/oracle/home/ تمام اطالعات پوشه 1mydir را پاک کنم نیز اشکالی پیش نخواهد آمد .**

**دوستان به این نکته بسیار توجه کنید زیرا در بسیاری از موارد مشاهده کرده ام که افرایکه خصوصا روی برنامه نویسی کار میکنند و کدهای یک ماه یا یک هفته ای خود را بصورت نسخه پشتیبان تهیه نکرده اند گاها با یک اشتباه ساده کل پوشه تغییرات را حذف میکنند و اگر نسخه پشتیبانی توسط مدیر سیستم وجود نداشته باشد یعنی کل تغییرات آنها از بین رفته است .**

 **نکته : یک روش استفاده از دستورات لینوکس بصورت استفاده از عالیم خاص میباشد یعنی اگر من میخواهم تمام فایلهایی که انتهای نامشان مثال حروف txt دارد را حذف کنم از عالمت "\*" بجای کلیه نام فایل به همراه حروف txt استفاده میکنیم یعنی چی ؟**

**فرض کنید فایلهای با نام "txt4.file "," txt3.file "," txt2.file "," txt1.file "داریم و میخواهیم همه این فایلها را حذف کنیم دراین صورت با دستور "txt. \*rm " کلیه فایلهایی که اسم آنها هرچی باشه ولی پسوند انتهای آن "txt. "باشد را حذف خواهد کرد .**

**مثال بعدی :**

**فرض کنید فایلهایی با نام cc4. "," cc3. "," cc2. "," cc1. "داریم در این صورت برای پاک کردن این فایلها از دستور**  **"cc. ?rm "یعنی فایلهایی که نامشان یک حرفی است و با پسوند "cc. "خاتمه پیدا میکند را پاک کن عالمت ؟ بجای یک کاراکتر یا یک حرف بکار میرود .**

**مثال :**

**فرض کنید فایلهایی با نام "Ahamah "," ali "داریم و میخواهیم آنها را به مسیری دیگر کپی کنیم برای این حالت میتوانیم از دستور "1mydir/oracle/home/]\* aA [cp "استفاده کنیم . این دستور میگوید از مسیر جاری هر فایلی که نام آن با حرف a کوچک یا A بزرگ شروع میشد و انتهای آن هر چی میخواهد باشد را به مسیر 1mydir/oraclr/home/ کپی کن**

**توجه داشته باشید که کلیه موارد و حروف خاص مثل "\*" یا "؟" در کلیه دستورات ذکر شده باال قابل استفاده میباشد و باعث میشود که عملیات حذف و انتقال و یا کپی کردن را بصورت دسته جمعی روی فایلها و دایرکتوریهایمان انجام دهیم و در زمان انجام صرفه جویی میکند . زیرا زمانیکه شما با تعداد مثال هزار فایل در یک مسیر مواجه هستید و میخواهید این هزار فایل که مشخصه مشترکی دارند را کپی یا حذف یا تغییر مسیر دهید بهتر است از این عالیم برای خالصه کردن عمل خود و صرفه جویی در زمان استفاده نماییم.**

 **نکته : استفاده از گزینه "r- "به همراه دستورات rm , mv , cp به این معنی است که عملیاتی که قرار است انجام دهید را بصورت تو در تو در مسیر مورد نظر و کلیه فایلها و پوشه های داخل آن مسیر انجام بده**

**یعنی اگر در مسیر 3mydir2/mydir1/mydir/oracle/home/ چندین پوشه و زیر پوشه وجود داشته باشد با استفاده از گزینه "r- "میتوانیم به یکباره و تو در تو کلیه فایلها و دایرکتوری مسیر 3mydir2/mydir1/mydir/oracle/home/را به یکباره حذف یا انتقال یا کپی نماییم**

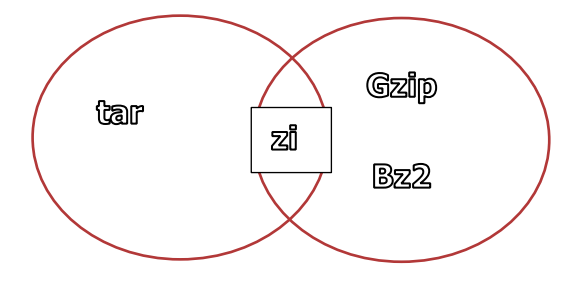

# **Archiving compression**

**در شکل باال دو دایره می بینیم یکی برای گرفتن نسخه پشتیبان که در آن از دستور tar که مخفف کلمه Tape Archive می باشد و در دایره بعدی دستوراتی که برای فشرده سازی بکار میروند مانند 2bz , gzip نشان داده شده است . در شکل باال نقطه اشتراک میان این دو قسمت دستور zip میباشد . در سیستم عامل لینوکس عموما برای فشرده سازی از مکانیزم 2bz , gzip استفاده میشود و استفاده از دستور zip خیلی در سیستم عاملهای لینوکسی باب نیست و یا کمتر استفاده میگردد . دستور tar که از دیرباز از سیستمهای یونیکسی آمده است میتواند به همراه دستوراتی برای فشرده سازی نسخه پشتیبان مانند 2bz , gzip بکار رود.**

**آنچه در این فصل میخواهم به آن اشاره کنم عبارتست از استفاده از دستور tar برای تهیه نسخه پشتیبان یا backup و چگونگی استفاده از دستورات فشرده سازی 2bz , gzip برای فشرده کردن نسخه های پشتیبان .**

**از آنجا که برای هر فشرده سازی می بایست نحوه بازآوری فایل فشرده را نیز بدانیم پس به ازاء هر دستور فشرده سازی ، دستوری برای بازگردانی آن نسخه از حالت فشرده به حالت غیر فشرده نیز وجود دارد که در این فصل به تفصیل در باره آن صحبت خواهم کرد.**

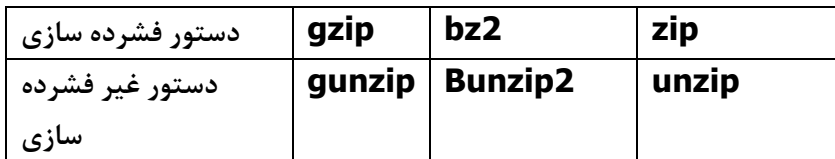

**در جدول باال به اختصار نام هر دستور فشرده سازی به همراه دستوری که از حالت فشرده خارج میسازد آورده شده است .** 

**اما برای تهیه نسخه پشتیبان از فایل های و یا پوشه های داخل سیستم عامل میتوانیم از دستور tar استفاده نماییم .** 

**برای استفاده از دستور tar حالتهای زیر را میتوانیم بکار بریم :**

- **برای ایجاد نسخه پشتیبان با استفاده از دستور c- tar**
- **برای دیدن محتوای نسخه پشتیبان با استفاده از دستور t- tar**
	- **برای استخراج نسخه پشتیبان تهیه شده از دستور x- tar**

**استفاده میکنیم .**

**دستور tar را میتوانیم با استفاده از گزینه های فشرده سازی نیز بکار بریم . بدین منظور در هر یک از حاالت سه گانه باال میتوانیم گزینه z –و یا j- را بکار ببریم .برای روشن شدن مطلب مثال های زیر را میزنم .**

**مثال فرض کنید که میخواهم از مسیر خانه شخصی خودم در لینوکس یا به اصظالح directory home خودم ، یک نسخه پشتیبان تهیه کنم برای این کار از دستور زیر استفاده مینمایم**

#### **\$ tar -cf /tmp/home\_oracle.tar /home/Oracle**

**در دستور باال میگویم با استفاده از گزینه های c- یعنی ایجاد نسخه پشتیبان و قرار دادن این نسخه پشتیبان در فایلی در مسیر tmp/ و با نام tar.oracle\_home از مسیر Oracle/home/ نسخه پشتیبان تهیه کن**

**دقت کنید که در دستور tar ابتدا مقصد یا مکانی که میخواهیم فایل پشتیبان در آنجا ذخیره گردد را مینویسیم و بدین منظور از گزینه f –در دستور tar استفاده کردیم این گزینه میگوید که نسخه پشتیبان مرا در فایلی با مشخه ای که در دستور آورده ام قرار بده.**

 **و فایلها کلیه از واقع در tar -cf /tmp/home\_oracle.tar /home/Oracle دستور دایرکتوریهای مسیر Oracle/home/ یک نسخه پشتیبان در مسیر tmp/ و با نام tar.oracle\_home ایجاد میکند . دقت کنید که این نام یک نام دلخواه است و هر نام دیگری میتواند باشد اما برای درک کاربر که بعد ها زمانیکه به سیستم مراجعه میکند و اینکه بداند این فایل چه بوده است بهتر است نام های انتخابی را با موضوع فایل** 

**نزدیک انتخاب نماییم. یعنی در لینوکس فرقی نمیکند که شما نام فایل را چه بگذارید اما چنانچه چند روز یا چند ماه بعد به سیستم مراجعه کردید برای اینکه با یک نگاه متوجه شوید که محتوای این فایل چه میتواند باشد لذا نام فایل ها در دستور tar را با پسوند tar انتخاب میکنیم .** 

**اتفاقی که در دستور tar می افتد این است که کلیه فایلها و دایرکتوری ها را بصورت یک فایل و با فرمت tar در مکانی ذخیره میکند .** 

**شکل زیر نمایش دستور \*/~ tar.oracle/tmp/ cf- tar در این دستور بجای استفاده از مسیر oracle/home/ با فرض اینکه در مسیر oracle/home/ قرار دارم و یا اینکه با نام کاربری oracle وارد سیستم شده ام از عالمت ~ به معنی directory home استفاده میکنم** 

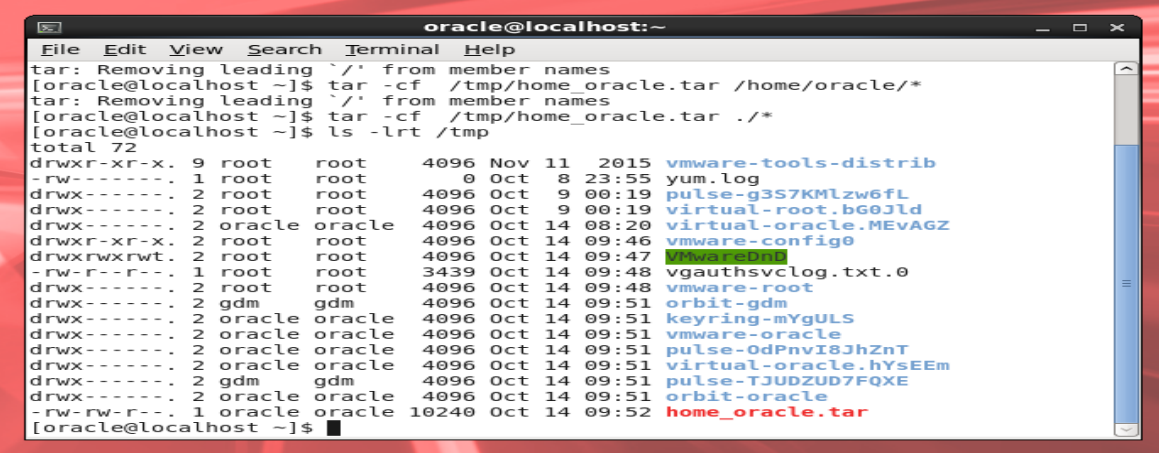

**حاال فرض کنید که تعداد فایلها و دایرکتوریهای شما زیاد باشد و فایل پشتیبانی که با دستور tar میگیرید بزرگ بوده و فضای کافی برای ذخیره سازی ندارید ، در چنین حالتی با استفاده از گزینه های فشرده سازی ، این نسخه tar را فشرده میکنیم تا حجم فایل تولید شده کم گردد . بدین منظور از دستور tar با گزینه z- یا j- بصورت زیر استفاده میکنیم :**

#### **\$ tar -czf /tmp/home\_oracle.tar.gz /home/Oracle**

**در دستور باال میگویم که از مسیر oracle/home/ یک نسخه پشتیبان بگیر و آن را فشرده کن و در فایلی بنام . بده قرار /tmp مسیر در home\_oracle.tar.gz** **دقت کنید که نام فایل را بر اساس گزینه z- بصورت gz.tar.oracle\_home انتخاب کردم که به من یادآوری میکند که این فایل از نوع tar فایل بوده و بصورت فشرده و از نوع gzip می باشد .** 

**شکل زیر نحوه استفاده از گزینه فشرده سازی را در دستور tar نشان میدهد:**

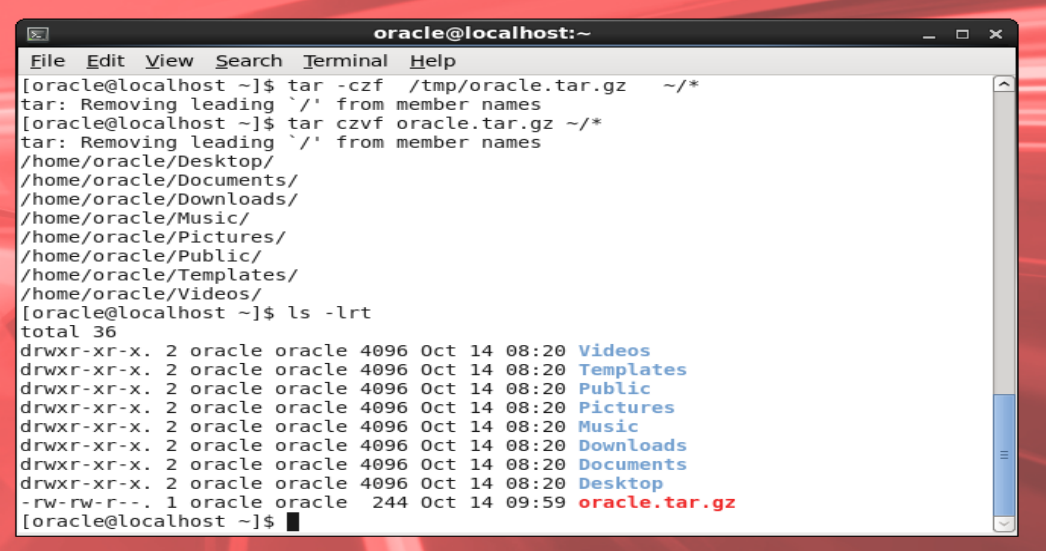

**حال فرض کنید که میخواهیم از مکانیزم 2bz برای فشرده سازی استفاده کنیم بدین منظور با استفاده از دستور** 

# **\$ tar -cjf /tmp/home\_oracle.tar.gz /home/oracle**

**حاال چنانچه هنگام گرفتن نسخه پشتیبان بخواهیم محتوای مسری که در حال پشتیبان گیری است روی صفحه مانیتور نمایش داده شود از گزینه v- استفاده میکنیم . با استفاده از این گزینه کلیه فایلها و دایرکتوریهای مسیر مورد نظر بصورت همزمان که در فایل مقصد پشتیبان گیری میشوند روی صفحه نمایش داده میشوند .** 

**بدین منظور از دستور زیر استفاده میکنیم :**

**\$ tar -czvf /tmp/home\_oracle.tar.gz /home/oracle**

**و یا** 

# **\$ tar -cjvf /tmp/home\_oracle.tar.bz2 /home/oracle**

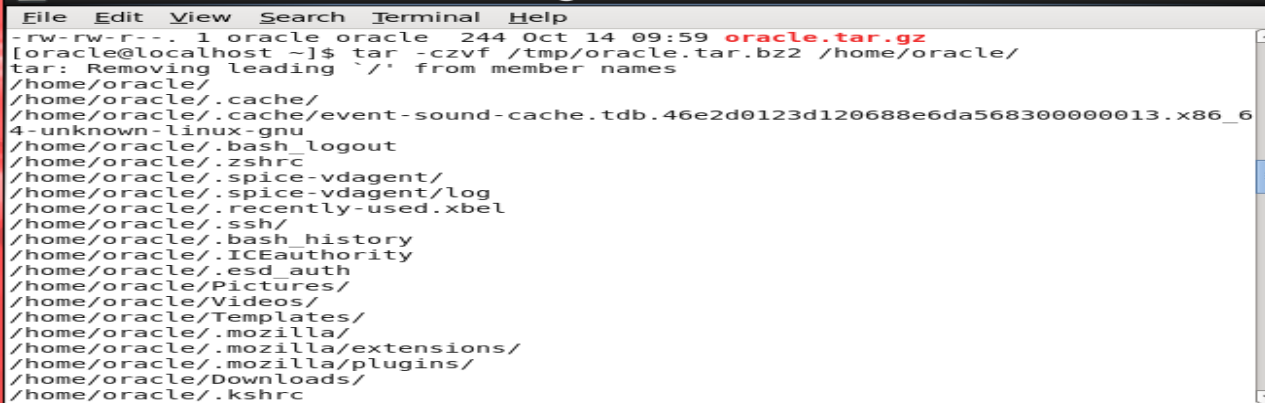

**جهت نمایش محتوای یک file tar از گزینه t- استفاده میکنیم . مثال فرض کنید که در دستور باال نسخه پشتیبانی تهیه کرده ایم حاال میخواهیم ابتدا محتوای آنرا ببینم و بعد به استخراج آن بپردازیم بدین منظور از دستور زیر استفاده میکنیم :**

## **\$ tar -tzvf /tmp/home\_oracle.tar.gz**

### **\$ tar -tjvf /tmp/home\_oracle.tar.bz2**

**با استفاده از دستورات باال میتوانیم محتوای فایل پشتیبانی که با فرمت های 2bz, gzip قبال ایجاد کرده بودیم را تماشا کنیم .**

**حاال فرض کنید که میخواهیم این نسخه های پشتیبان را استخراج کنیم .** 

**نکته : در هنگام استخراج یک نسخه پشتیبان ، حتما در ابتدا به مکای غیر از مکان اصلی استخراج بروید مثال فرض کنید که من میخواهم فایل gz.tar.oracle\_home را استخراج کنم بنابراین در ابتدا به ساکن به مسیر oracle/home/ نمیروم که درآنجا این استخراج را انجام دهم زیرا اگر این کار را انجام دهم کلیه فایلهای نسخه پشتیبان روی فایلهای قبلی نوشته می شود و کلیه فایلهای قبلی از بین خواهند رفت بنابراین در ابتدا به ساکن یک پوشه مثال با نام دلخواه mybackup در مسیری دلخواه حاال یا در مسیر oracle/home/ یا در مسیری مثل tmp/ میسازم و سپس نسخه پشتیبان را در آنجا استخراج میکنم و پس از اطمینان از صحت فایلهای استخراج شده میتوانم این فایلها را در مسیر دلخواهم کپی نمایم و یا پس از اطمینان از صحت آنچه این فایل پشتیبان در اختیارم گذاشته است به مسیر اصلی رفته و در آنجا این عمل استخراج را انجام میدهم .**

**برای استخراج فایلهای پشتیبان از گزینه x- استفاده میکنیم :**

## **\$ tar -xzvf /tmp/home\_oracle.tar.gz**

#### **\$ tar -xjvf /tmp/home\_oracle.tar.bz2**

**در دو دستور باال فرض بر این است که فایل پشتیبان از نوع فشرده بوده و در مسیر tmp/ و با نام gz.tar.oracle\_home و یا 2bz.tar.oracle\_home قرار دارد حاال میتوانیم یک پوشه با نام mybackup ساخته و به داخل آن رفته و یکی از دستورات باال را اجرا نماییم .بنابراین بصورت زیر عمل میکنیم :**

# **\$ mkdir /tmp/mybackup**

#### **\$ cd /tmp/mybacku**

#### **\$ tar –xzvf /tmp/home\_oracle.tar.gz**

**ویژگی دستور tar در این است که owner و group و اجازه های دسترسی فایلها را در خود ذخیره میکند . این مسئله بشدت در زمان استخراج نسخه پشتیبان مهم می باشد . زیرا در زمان استخراج فایلها و دایرکتوریها اگر مثال از دستور کپی استفاده کنیم group , owner فایلها بر اساس نام و گروه شخصی که درحال انجام استخراج است تغییر میکند و همچنین اجازه های دسترسی فایلها نیز بر اساس اجازه های دسترسی مسیری که در آن عمل استخراج انجام میشود تغییر خواهد کرد و گاهی تغییر یک اجازه دسترسی روی یک فایل و یا تغییر نام کاربری و گروه فایل منجر به اجرا نشدن آن فایل میگردد . لذا با استفاده از دستور tar هم میتوانیم group , owner فایل و هم اجازه های دسترسی فایلها را ذخیره و در هنگام استخراج عینا بصورت اول بازیابی نماییم.**

**در واقع دستور tar بنوع مانند کپی کردن فایلها در جای دیگر میباشد ولی مکانیزم خاصی دارد که میتواند خصوصیاتی از فایل را که در آن group , ownerو اجازه های دسترسی فایل را نیز در خود ذخیره کند .** 

**یکی دیگر از روشهای فشرده سازی استفاده از دستور zip میباشد . مثال فرض کنید میخواهیم یک فایل را بصورت فشرده و با مکانیزم zip فشرده نماییم بدین منظور از دستور file zip.file zip استفاده میکنیم . حاال فرض کنید که میخواهیم یک پوشه یا دایرکتوری را فشرده نماییم در این حالت باید بدانیم که دستور zip به تنهایی قادر به انجام عمل فشرده سازی بصورت تو در تو نمیباشد بعبارتی وقتی که از دستور zip جهت فشرده سازی یک پوشه استفاده میکنیم و مثال دستور name\_dir zip.dir zip را میزنیم در اینحالت دستور zip متوجه نمیشود**  **که name\_dir یک دایرکتوری است که باید محتوای داخل آن را فشرده کند و بنابراین عمال کاری انجام نمیدهد بدین منظور از گزینه r- به همراه دستور zip استفاده می نماییم که بصورت زیر نمایش داده ام**

### **\$ zip -r dir.zip dir\_name**

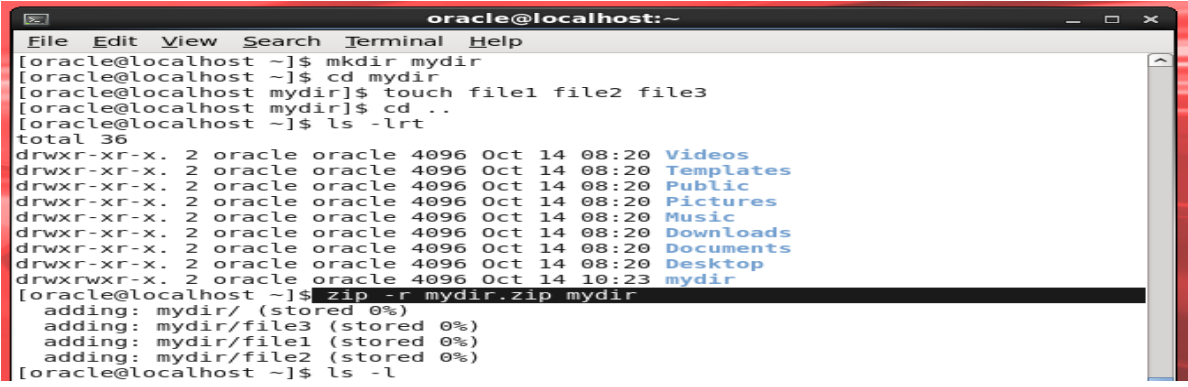

**در شکل باال یک دایرکتوری با نام mydir ساختم و در داخل آن سه فایل با نامهای 3file 2,file1,file ایجاد کردم و سپس با دستور mydir zip.mydir r- zip این دایرکتوری و محتوای داخل آن را فشرده کرده ام اما چون فایلهای من خالی میباشد لذا مقدار %0 را در شکل باال مشاهده میکنیم. اما اگر فایلها و دایرکتوریهای مسیر انتخابی خالی نباشند این میزان درصد نیز متفاوت خواه بود و صرفا مثال باال برای چگونگی استفاده از دستور zip میباشد .** 

**برای گرفتن نسخه پشتیبان با گزینه f –میتوانیم بگوییم که این نسخه پشتیبان را در روی tape نگهداری کن بدین منظور باید نام device tape متناظر را روی سیستم عامل لینوکس بدانیم مثال device tape های از نوع اسکازی معموال با نام 0st یا tape scsci نامیده میشوند که عدد 0 به اولین device اشاره میکند بنابراین اگر بخواهیم که محتوای فایل پشتیبان را روی tape منتقل کنیم دستور زیر را وارد میکنیم :**

# **# tar -czf /dev/st0 /home/oracle**

**در دستور باال میگویم که یک فایل پشتیبان بساز روی deviceی بنام 0st/dev/ از کلیه محتوای مسیر /home/oracle**

**و در ضمن فشرده هم کردیم .**

**0st/dev/ به مسیر device tape روی سیستم عامل اشاره میکند . از آنجا که در سیستم عامل لینوکس کیلیه device های جانبی در مسیر dev/ قرار دارند و نیز بخاطر اینکه tape نیز یک وسیله خارجی متصل به سیستم عامل است لذا نام آن در این مسیر نگهداری میشود بعبارتی سیستم عامل با دیدن نام 0st/dev/ بدنبال device tape ی از نوع اسکازی میگردد و اگر این دستگاه به ماشین لینوکس ما متصل باشد فایل پشتیبان را روی آن منتقل میکند .** 

**در مورد تهیه نسخه پشتیبان روی tape با گزینه های متفاوتی روبرو هستیم مثال میدانیم در این روزها سایز و فضای device tape ها زیاد است و به ترابایت میرسد بنابراین اگر میخواهیم نسخه پشتیبانی روی tape تهیه کنیم که حجم آن کمتر از حجم tape میباشد بهتر است از فضای tape بهینه استفاده نماییم در این حالت از به /dev/st0n کیند دقت . کنیم می استفاده tar -czf /dev/st0n /hom/oracle گزینه سیستم عامل می گوید که نسخه پشتیبانی تهیه کن که بعد از تهیه این نسخه tape به عقب و به اول نوار برنگردد حرف n مخفف rewined non میباشد . در حالتیکه از 0st/dev/ استفاده کنیم بعد از عمل پشتیبان گیری tape به عقب و به ابتدا باز میگردد و سرخط می ایستد اما در حالتیکه از گزینه n0st/dev/ استفاده کنیم مثل این است که نوار را بخش بندی کرده ایم و هر قسمت از نسخه پشتیبان را روی یک بخش از نوار مغناطیسی ذخیره نموده ایم . در حالت استفاده از n0st بعد از تهیه نسخه پشتیبان ؛ هد نوار مغناطیسی درست بعد از آخرین داده پشتیبان قرار گرفته و چنانچه بخواهیم نسخه پشتیبان دیگری روی نوار قرار دهیم از این نقطه به بعد اطالعات ما در نوار ذخیره میگردد .** 

**از آنجا که این کتاب مربوط به دانستنیهای لینوکس مقدماتی میباشد لذا در این خصوص بیشتر صحبت نمیکنم و صرفا خواستم تا نسبت به گزینه های مختلف پشتیبان گیری آشنایی پیدا نمایید . استفاده از دستورات نوار مغناطیسی خود بخش مجزایی را طلب میکند .** 

# -10 **چگونه داخل فایلها و دایرکتوری های لینوکس جستجو کرده و متن مورد نظر را بیابیم**

**با داستانی موضوع را شروع میکنم** 

**فرض کنید که کاله قرمزی یک ظرف پر از تیله دارد و تیله خود را در میان این تیله ها گم کرده است و حاال فکر میکند که چگونه تیله خود را از میان این همه تیله پیدا کند** 

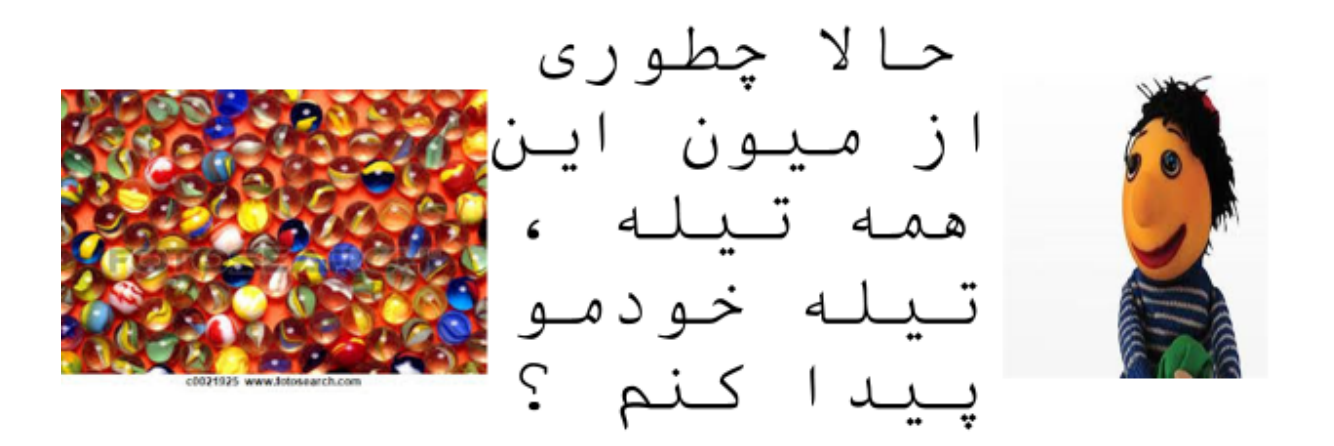

Linux Essential, Searching and extracting Data from files<br>[sophia.alikhani47@gmail.com]

**براستی چگونه میتوانیم به کاله قرمزی کمک کنیم تا تیله خودش را از میان این همه تیله پیدا کند ؟**

**خب ممکن است بگویییم می توانیم تیله ها را بر اساس اندازه مرتب کنیم و سپس بر اساس رنگ دسته بندی کنیم و اینطوری دسته های کوچکتری پیدا کرده و بنابراین پیدا کردن تیله کاله قرمزی در این دسته های کوچک تر راحتتر خواهد بود . بدین منظور در لینوکس دستور بسیار قدرتمندی بنام grep داریم که بصورت زیر از آن استفاده میکنیم:**

 **"همه تیله ها" "تیله من " grep \$**

 $2 -$ 

**خط باال یک مثال است که بجای عبارت "تیله من " و "همه تیله ها" در واقع عبارت مورد جستجو و نام کلیه فایلهایی که میخواهیم این عبارت در آن جستجو گردد را وارد میکنیم .**

**بنابراین مثال اگر بخواهیم بدنبال عبارت "abc "در داخل فایل txt1.fileبگردیم از دستور "abc "grep txt1.file استفاده میکنیم .**

**فرض کنید چندین فایل داریم و نمیدانیم که عبارت مورد نظر ما در کدام فایل است بنابراین عبارت مورد نظر را در همه فایلها جستجو میکنیم و این عمل را با دستور txt.\*file" abc "grep انجام می دهیم . در این مثال میخواهم بدنبال عبارت "abc "در کلیه فایلهایی که نام آنها با کلمه file شروع شده و ادامه آن هر حرفی میخواهد باشد و انتهای آن با کلمه txt. پایان یافته باشد بگردم.**

**اما روشهای دیگر جستجو این است که مانند مثال باال که برای کاله قرمزی استفاده کردیم ابتدا محتوای یک فایل را مرتب کنیم و براساس مقادیر مرتب شده بر اساس مثال رنگ تیله یا اندازه تیله ها بدنبال تیله مورد نظر بگردیم . این عمل در سیستم عامل لینوکس نیز قابل انجام است و با استفاده از ترکیب چند دستور با هم که به آن عمل piping یا لوله کشی میگویند انجا می شود در واقع در مثال کاله قرمزی مثل اینکه ما از چند سبد سوراخ دار با اندازه های متفات برای جدا سازی تیله های درست از تیله های کوچک استفاده کنیم .**

استفاده از pipe بر ای فیلتر کردن اطلاعات

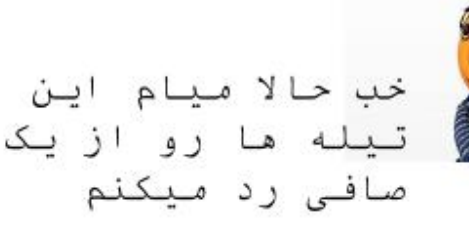

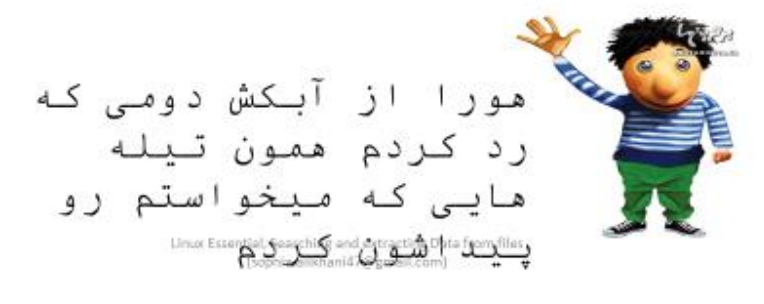

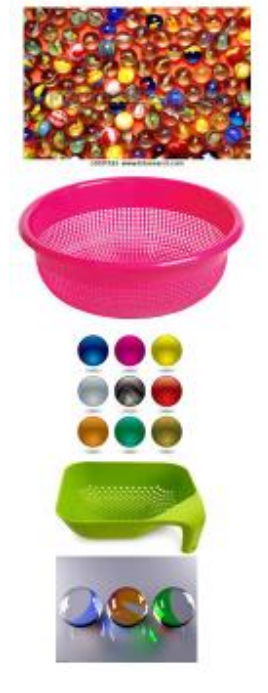

**عمل pipe یا لوله کشی در لینوکس باعث میشود که خروجی اجرای یک دستور بعنوان ورودی دستور بعدی بکار رود دقیقا مثل زمانیکه کل تیله های کاله قرمزی را از یک آبکش اولیه عبور دادیم و نتیجه تیله های بدست آمده را از آبکش بعدی عبور دادیم.**

**در استفاده از دستور pipe در لینوکس در هنگام جستجوی یک عبارت در میان محتوای یک فایل میتوانیم به روش زیر عمل کنیم که ابتدا محتوای فایل را با دستور cat نمایش داده و این محتوا را از دستور grep عبور دهیم تا عبارت مورد نظر را پیدا نماییم.**

**بدین منظور به روش زیر عمل میکنیم :**

# **\$ cat file1.txt | grep abc**

Command line pipe

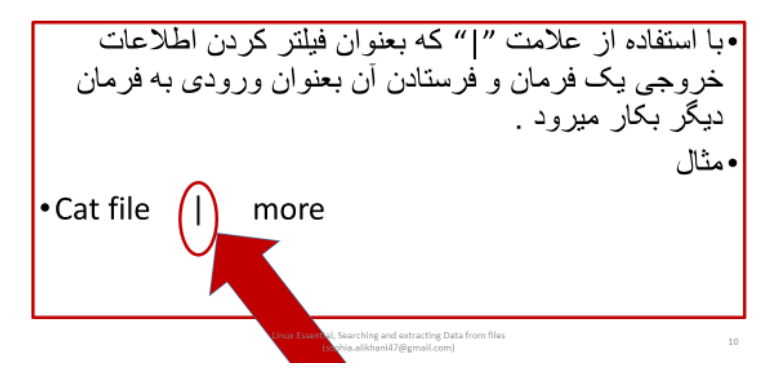

**در شکل باال خروجی دستور cat را به دستور more داده ایم که بتوانیم محتوای فایل را صفحه به صفحه مشاهده نماییم.**

**اینها روشهایی از pipe کردن دستورات در لینوکس میباشند .** 

**میخواهم در این بخش مجموعه ای از دستورات مفید لینوکس جهت جستجو متنی در فایل یا فایلهای مورد نظر را بصورت اختصار توضیح دهم .** 

**دستور tail**

**این دستور برای نمایش خطوط انتهایی یک فایل بکار میرود و حالب است بدانید که این دستور به همراه گزینه f– جهت مانیتورینگ الگ فایلهای سیستم بسیار مفید است و نحوه استفاه آن بدین صورت است .**

**مثال اگر بخواهیم یکی از الگ فایلهای مهم سیستم عامل لینوکس بنام messages که در مسیر log/var/ قرار دارد را مانیتور کنیم از دستور messages/log/var/ f- tail استفاده میکنیم .**

**اگر در دستور tail تعداد خطوطی که میخواهیم روی صفحه نمایش ببینم را ندهیم سیستم عامل بطور پیش فرض ده خط آخر فایل را نمایش میدهد اما میتوانیم تعداد خطوط مورد نیاز را هم در این دستور بدهیم مثال بگویمم برایم را /var/log/messages فایل آخر خط 50 یعنی tail -n 50 /var/log/messages نمایش بده.**

#### **دستور head**

**این دستور برعکس دستور tail از ابتدای فایل تعدادی خطوط را نمایش میدهد . چنانچه هیچ عددی در این دستور ندهیم بطور پیش فرض 10 خط ابتدای فایل را نمایش میدهد و چنانچه عدد بدهیم به تعداد عدد داده شده از خطوط ابتدای فایل را به ما نمایش میدهد.**

**مثال messages/log/var/ 20 n- tail یعنی 20 خط اول این فایل را برایم نمایش بده .** 

#### **دستور less**

**Less دستوری است که باعث میشود خروجی یک فرمان بصورت صفحه به صفحه نمایش داده میشود عالوه بر آن این امکان را به ما میدهد که بتوانیم روی صفحات مرور کنیم یعنی به صفحه باالیی و پایینی حرکت کنیم .** 

**مثال اگر میخواهیم محتوای فایل messages در مسیر log/var/ را مشاهده کنیم با دستور less messages/log/var/ این کار را براحتی میتوانیم انجام دهیم**

# **دستور find**

**این دستورمکان مستقر یک فایل را در سیستم عامل لینوکس نمایش میدهد .** 

**مثال اگر میخواهیم بدنبال فایلی بگردیم که اسم آن را کامل نمیدانیم اما میدانیم این فایل در انتها با پسوند gz.tar. تمام شده است ولی نمیدانیم کجای سیستم ذخیره شده است با استفاده ازدستور find آن را جستجو میکنیم** 

# **find / -name "\*.tar.gz" مینویسیم مثال**

**در این دستور مسیری که میخواهم بدنبال فایل یا فایلهای مورد نظرم بگردم را وارد کرده ام که در مثال باال عالمت "/" یعنی از ریشه اصلی بدنبال فایل مورد نظر بگرد و بدنبال تمام فایلهایی باش که نام آنها شامل عبارت . میباشد" tar.gz"**

**در این حالت سیستم عامل از ریشه شروع به جستجوی فایل یا فایلهایی با ویژگی ای مورد نظر ما میگردد و در صورت پیدا کردن نام مسیر فایل را روی صفحه نمایش میدهد .** 

# **دستور sort**

**Sort برای مرتب سازی محتوای یک فایل بکار میرود و دقیقا مثل حالتیکه کاله قرمزی میخواهد تیله های مورد نظر خود را در میان انبار تیله ها پیدا کند میتوانیم این تیله ها را بر اساس اندازه یا رنگ مرتب کنیم که این عمل یک نوع مرتب سازی میباشد . دستور sort دقیقا عمل مرتب سازی را روی محتوای فایلها انجام می دهد . مثال وقتی میگویم myfile sort در این حالت فایل myfile بر اساس حروف الفبا از z-a مرتب شده و روی صفحه این محتوای مرتب شده نمایش داده میشود .** 

#### **دستور cut**

**این دستور برای قیچی کردن تکه ای از محتوای یک فایل بکار میرود و قابلیتهای زیادی را در اختیار ما قرار میدهد . مثال فرض کنید که از یک فایل داده ای خصوصا در فایلهای مربوط به ذخیره سازی پایگاه های اطالعاتی ما با انبوهی از اطالعات بصورت ستون به ستون روبرو هستیم و حاال فرض کنید که ما ستون خاصی یا دسته خاصی از این داده ها را نیاز داریم که در این زمان با استفاده از دستور cut میتوانیم ستون یا ستونهای مورد نیاز را از فایل کنده و در جای دیگر ذخیره نماییم . در دستور cut دو گزینه مهم داریم یکی جداکننده ستونها که مشخصا میگوییم از چه عالمتی برای جدا سازی ستونها استفاده کرده ایم و یکی شماره ستون یا ستونهایی که میخواهیم قیچی کنیم.**

**مثال فرض کنید فایل passwd/etc/ در سیستم عامل که محل ذخیره سازی نام و مشخصات کابران سیستم میباشد را میخواهیم بصورتی قیچی کنیم که فقط نام کاربران از آن پاره شده و این نام ها در فایل دیگری ذخیره گردد . بدین منظور به صورت زیر عمل میکنیم .**

**اوال قسمتی از محتوای یک فایل passwd/etc/ را در زیر نمایش میدهم تا دقیقا ببینم که چه عالمتی بین ستون ها جداکننده است :**

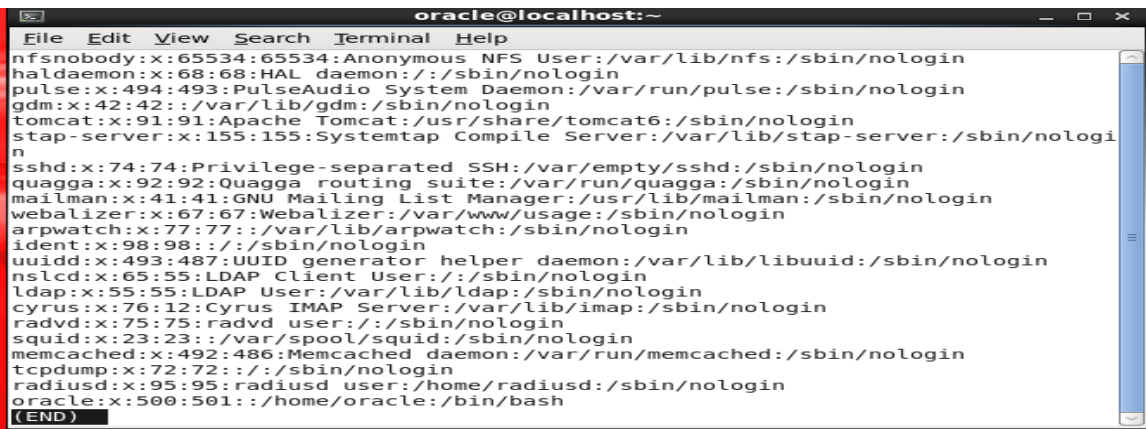

**در شکل باال نمایی از محتویات فایل passwd/etc/ را می بنیم که هر ستون با عالمت ":" از ستون بعدی جدا شده است . ستون اول نام کاربران میباشد بنابراین اگر میخواهیم ستون اول را از این فایل قیچی کرده و محتوا را در فایلی مثال بنام users ذخیره کنیم با دستور زیر این عمل انجام میشود**

**\$ cut -d":" -f1 /etc/passwd > /tmp/usres**

**در فرمان باال میگوییم که از فایل passwd/etc/ فیلد 1 که با 1f –نشان داده ایم جدا کند و خروجی آنرا در فایلی بنام usders/tmp/ قرار دهد که این عمل را با عالمت "<" انجام می دهیم . عالمت ">" به معنی این است که خروجی یک دستور را به فایلی دیگر وارد یا ذخیره کن .**

**حاال در فایل passwd/etc/ اگر من ستون های اول و سوم و چهارم را بخواهم چه دستوری را اجرا میکنم** 

# **\$ cut -d":" -f1,3,4 /etc/passwd**

**در این حالت خروجی اجرای فرمان باال بصورت زیر خواهد بود**

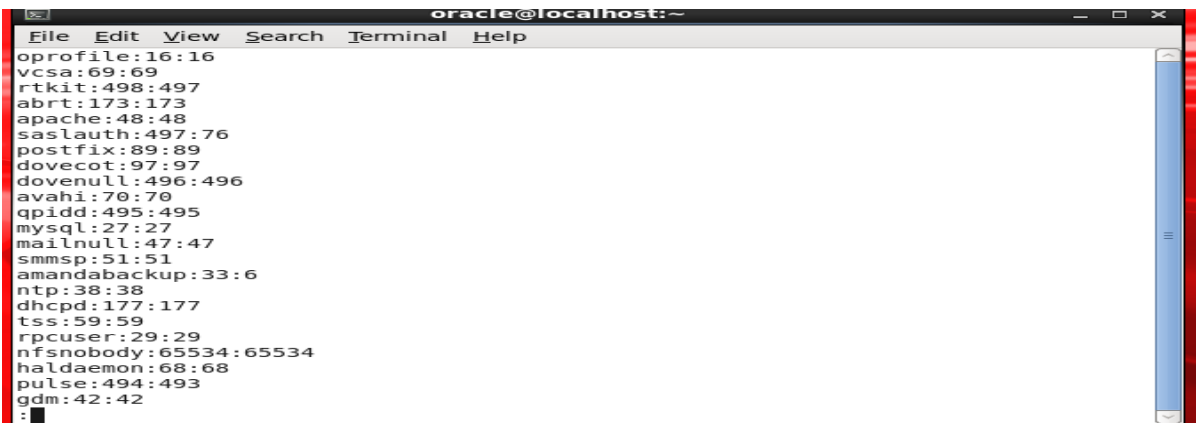

**دستور wc**

**این دستور مخفف کلمه count word میباشد یعنی تعداد کلمات** 

**با استفاده از دستور wc میتوانیم تعداد کلمات یا تعداد حروف یا تعداد خطوط یک فایل را بشماریم .** 

**این دستور گزینه های مختلفی دارد مثال اگر بگویم myfile wc در این حالت دستور wc هم تعداد حروف هم تعداد کلمات و هم تعداد خطوط فایل myfile را به ما نشان میدهد اما اگر فقط تعداد خطوط را نیاز داشته باشیم**  **میتوانیم از گزینه l –به معنی Line فقط تعداد خطوط فایل را در خروجی نمایش دهیم بدین منظور از دستور myfile l- wc استفاده میکنیم تا تعداد خطوط یک فایل را بیابیم .**

**در جستجوی عبارات مورد نظر در داخل فایلها یکسری عالئم داریم که برای سیستم عامل معنی دار هستند که این عالئم عبارتند از :**

- **^ این عالمت به معنی ابتدای فایل میباشد . مثال وقتی میگوییم برو داخل فایل و بدنبال تمام عباراتی باش که در ابتدای آن مثال حرف a قرار دارد را نشان بده در این صورت با دستور myfile a ^grep این عمل را انجام میدهیم .**
- **\$ این عالمت برای نمایش انتهای فایل است و زمانیکه بدنبال متنی هستیم که مثال در انتهای فایل یک حرف بخصوصی دارد میتوانیم از این عالمت استفاده کنیم مثال میتوانیم بگویییم برو داخل فایل و بدنبال تمام عباراتی باش که انتهای آنها با txt تمام میشود را پیدا کن که با دستور myfile txt\$ grep میتوانیم این جستجو را انجام دهیم .**

**چند مثال خوب**

-1 **فرض کنید که در سیستم بدنبال الگ فایلهای بزرگی که مثال سایز آنها از 10 مگابایت بیشتر بوده و بیشتراز یکماه است که در سیستم دست نخورده باقی مانده و نام آنها با پسوند log تمام میشود را بیابیم د راین حالت با استفاده از فرمان find و گزینه های آن این کار را انجام میدهیم**

**\$ find / -atime 30 -size 10M -name "\*log"** 

**با مطالعه find man یا find Info میتوانید گزینه های مختلف دستور find را بیابید .**

-2 **فرض کنید بدنبال فایلهای فقط خواندنی یا only read سیستم هستیم . با دستور زیر این فایلها را جستجو میکنیم**

**# find / -perm /u=r**

-3 **فرض کنید بدنبال پوشه های خالی در مسیر tmp/ میگردیم .**

**# find /tmp -type d -empty**

-4 **فرض کنید که در مسیر oracle/home/ بدنبال فایلهای مخفی میگردیم .**

**# find /home/oracle -type f -name ".\*"**

-5 **لیست فایلهایی را میخواهیم که بین 50 تا 100 روز پیش تغییر کرده اند**

**#find / -mtime +50 -mtime -100**

-6 **لیست فایلهایی که یکساعت قبل تغییر کرده اند را میخواهیم**

**#find / -cmin 60**

-7 **بدنبال تمام فایلهایی هستیم که مالک آنها کاربر oracle باشد** 

**#find / -user oracle** 

-8 **لیست تمام فایلهایی که سایز آنها بین 50 تا 100 مگابایت است را میخواهیم** 

**#find / -size +50M -size -100M**

-9 **بدنبال عبارت "php "درفایلهای مختلف میگردیم .**

**# grep php -r /**

-10**بدنبال فایلهایی با پسوند php در سیستم میگردیم.**

**# find / -type f -name "\*.php"**

# -11 **داده های ما در سیستم عامل کجا ذخیره میشوند**

**در این بخش میخواهیم به این موضوع بپردازیم که داده های ما در سیستم عامل لینوکس کجا نگهداری میشوند.**

**بدین منظور بهتر است طرحی از ساختار پوشه های سیستم عامل لینوکس را توضیح دهم .**

**مسیر etc/**

**در سیستم عامل لینوکس مسیری با نام etc/ داریم که محل ذخیره فایل های پیکربندی سیستم عامل می باشند** 

**یعنی چی ؟**

**در سیستم عامل لینوکس فایلهایی هستند که اطالعاتی در ارتباط با نام ماشین و یا اطالعات شبکه را در خود نگهداری میکنند ای اطالعات برای سیستم عامل بسیار مهم میباشند و هنگامیکه سیستم روشن میشود به این اطالعات نیازمند است . بیشتر این اطالعات در مسیر etc/ نگهداری میشوند**

# **/lib64 و /usr/lib64 و /usr/lib و /lib مسیر**

**این مسیرها محل نگهداری فایلهای کتابخانه ای یا library های سیستم عامل می باشند . فایل های کتابخانه ای در واقع کدهای نوشته شده و اجرا شده ای هستند که فایلهای اجرایی سیستم به آنها نیاز دارند . در سیستم های کنونی که از معماری 64 بیتی استفاده میکند عالوه بر lib/usr/ , lib/ مسیر 64lib/usr/ , 64lib/ نیز اضافه شده است .در واقع lib/usr/ , lib/ محل نگهداری library های 32 بیتی و 64lib/usr/ 64,lib/ محل نگهداری libraryهای 64 بیتی سیستم باشد .**

**فایلهایی که در این مسیر قرار میگیرند خیلی شبیه به فایلهای dll. در ویندوز میباشند.**

**/bin /usr/bin مسیر**

**این مسیر محل نگهداری فایلهای اجرایی سیستم مانند دستورات مورد استفاده سیستم مانند دستور ,find , ls wc و غیره میباشند** 

#### **/var/log مسیر**

**در مسیرvar/ کلیه فایلهایی که سایز آنها در طول حیات و روشن بودن سیستم تغییر میکند نگهداری میشود مانند الگ فایلهای سیستم** 

**از جمله این الگ فایلها در مسیر /log/var/ می باشد که محل نگهداری الگ فایلهای سیستم عامل میباشد . مثال فایل مهم messages در مسیر log/var/ در این مسیر نگهداری میشود**

# **مسیر home/**

**محل نگهداری فایلهای مربوط به کابران موجود در سیستم عامل که قادر به وارد شدن به سیستم می باشند است .**

**مثال کاربر oracle که اجازه ورود به سیستم را دارد دارای خانه شخصی oracle/home/ می باشد که میتواند فایلهای خود را در آنجا ذخیره و نگهداری کند** 

**بنابراین متوجه میشویم که داده های ما در سطح سیستم عامل بر طبق نظمی خاص و براساس موضوعی که آن داده در خود ذخیره میکند در مکانی خاص در سیستم عامل نگهداری میشود.**

**در این قسمت میخواهم مفهومی بنام process را توضیح دهم.**

**زمانیکه ما فرمان ls را اجرا میکنیم در واقع یک فایل اجرایی را اجرا میکنیم . این فایل اجرای یا همان ls در واقع یک کپی از فایل ls میباشد که کاربر در لحظه مورد نیاز آنرا بکار میگیرد . حاال اگر همزمان 10 نفر این فرمان را اجرا نمایند انگار 10 نسخه کپی از فرمان ls در اختیار این ده نفر قرار گرفته است . این نسخه های کپی از برنامه اجرایی که در لحظه اجرا میشوند را process میگویند . بنابراین process چیزی بیش از یک برنامه اجرایی نیست . منتها نسخه ای از یک برنامه اجرایی ای میباشد که در لحظه در حال استفاده شدن است و بعبارتی در حافظه سیستم بارگذاری شده است .**  **بنابراین یک process برنامه اجرایی ای میباش که در حافظه قرار گرفته است .** 

**کاربران سیستم عاملهای لینوکسی متیوانند هم زمان چندین دستورو یا یک دستور را بصورت چندین مرتبه اجرا نمایند . لذا سیستم عامل لینوکس حاوی پاره ای از دستورات جهت مدیریت و نمایش process ها میباشد . از جمله این دستورات دستور ps یا status process یا همان نشان دادن وضعیت process ها می باشد .**

**فرمان ps**

**نمایش process های در حال اجرا**

**با اجرای فرمان ps بدون هیچ گزینه ای لیستی از پردازشهای کاربر مورد نظر که الگین کرده است نمایش داده میشود مانند شکل زیر:**

File Edit View Search Terminal Help [oracle@localhost ~]\$ ps PID TTY TIME CMD 3280 pts/0 00:00:00 bash<br>4206 pts/0 00:00:0<u>0</u> ps [oracle@localhost ~]\$

**حال اگر بخواهیم اطالعات جامع تری از پردازشهای در سطح سیستم عامل مشاهده کنیم میتوانیم از دستور ps به همراه گزینه های مختلف استفاده کنیم مثال aux- ps کلیه پردازشهای روی سیستم عامل را نمایش میدهد .** 

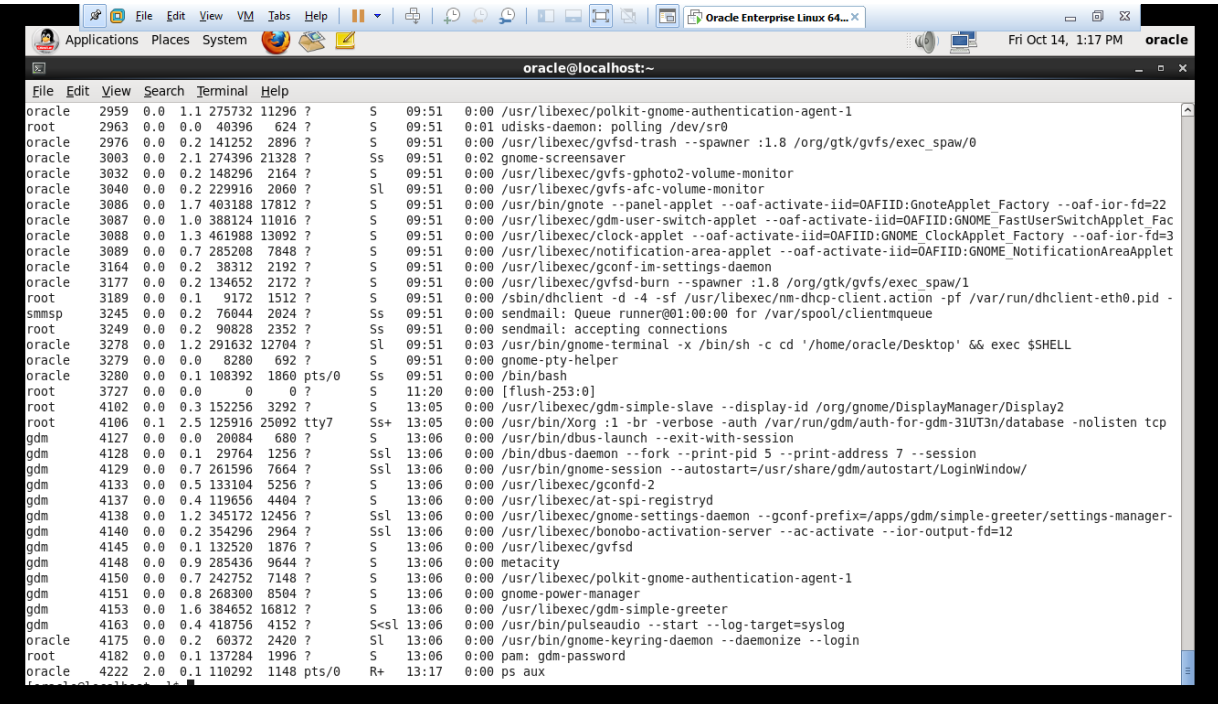

**همانگونه که درشکل باال مشاهده میکنید خروجی دستور aux ps بسیار طوالنی میباشد ولی اگر از این لیست ما بخواهیم مثال ببینیم آیا سرویس پست الکترونیکی ما مثل postfix در حال اجرا هست یا خیر میتوانیم با استفاده از عمل Pipe دو دستور ps و grep را بخوبی برای رسیدن به منظور خود استفاده نماییم . بدین منظور کافی است این فرمان را اجرا نماییم**

# **\$ ps aux | grep postfix**

**در این حالت در لیست پردازشهای سیستم فقط آنهایی نمایش داده میشوند که عبارت postfix در آنها یافت شود .** 

**فرمان top**

**فرمانی که برای مانیتورینگ process ها بکار میرود اطالعات جامعی از نام پردازشها و میزان فضای اشغالی و بر اساس اولیت میزان حافظه و یا میزان پردازنده ای که برای آن پردازش در سیستم مصرف میگردد این لیست نمایش داده میشود** 

**دستور top خروجی ای شبیه به شکل زیر دارد :**

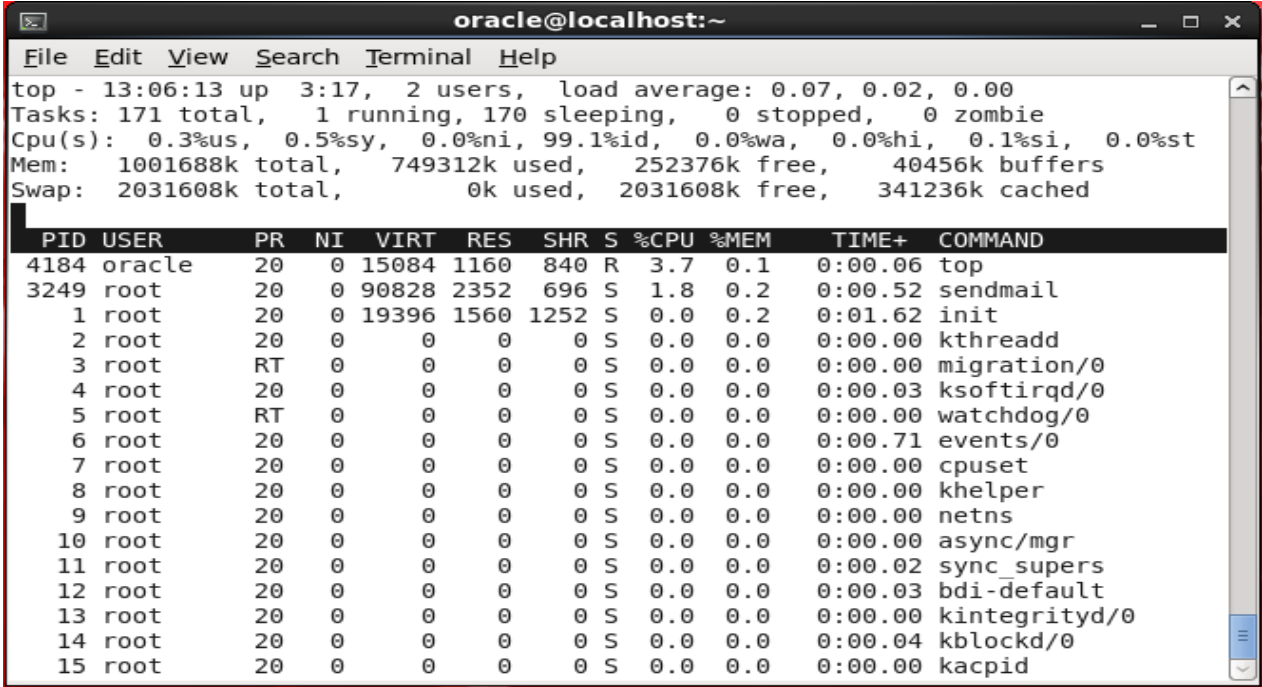

**دستور free**

**این دستور میزان حافظه روی سیستم و میزان فضای آزاد را نشان میدهد . با استفاده از گزینه m –میتوانیم میزان فضای آزاد را بر اساس مگابایت مشاهده کنیم مانند شکل زیر:**

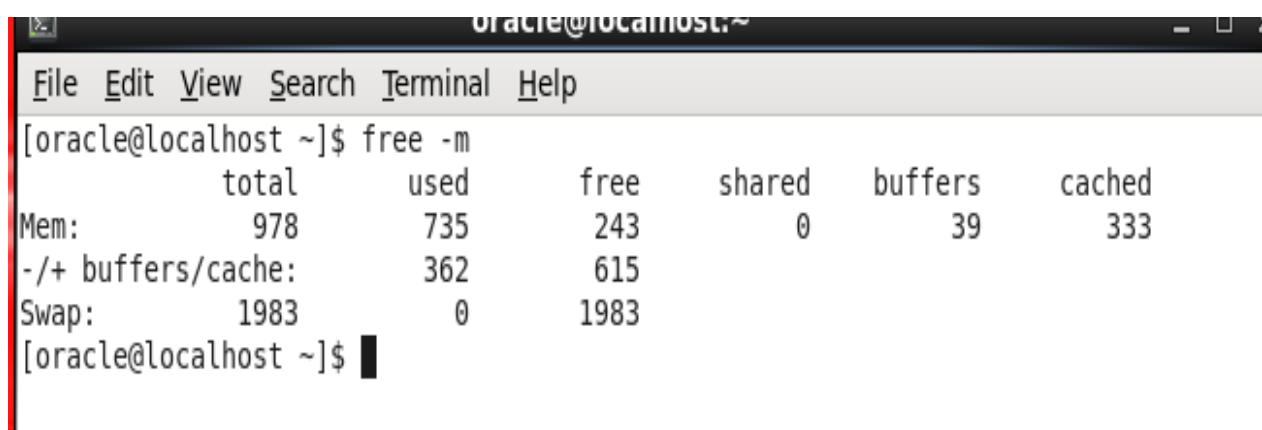

# -12 **انواع کاربران سیستم عامل لینوکس و مفاهیمی از امنیت اولیه در سطح سیستم عامل لینوکس در ارتباط با کاربران**

**در این فصل قصد دارم توضیحاتی در مورد انواع کابرانی که در سطح سیستم عامل لینوکس وجود دارند صحبت کنم و بعد در مورد حق دسترسی هر گروه از این کاربران صحبت خواهم کرد .**

**بطور کلی در سطح سیستم عامل سه نوع کاربر وجود دارد**

- -1 **کابران استاندارد standard**
	- -2 **کاربر root**
	- -3 **کاربر سیستمی system**
- -1 **کاربران استاندارد سیستم عامل لینوکس چه کسانی هستند؟**

**این کاربران شامل کاربرانی میشود که مدیر سیستم آنها بعد از روشن شدن سیستم ایجاد میکند که میتوانند شامل تمام افرادیکه قرار است با این سیستم عامل بنوعی کار کنند باشد . مثال کاربرانی که قرار است با پایگاه داده ای اوراکل کار کنند از این نوع کاربران هستند . یا کاربرانی که قرار است در یک پروژه خاص کار کنند نیز از نوع کاربران استاندارد سیستم می باشند .** 

**این کاربران میتوانند قدرت مدیر سیستم یا root را دارا و یا نداشته باشند.**

#### -2 **کابر root**

**این کاربر کاربر ارشد سیستم عامل یا مدیر ارشد سیستم عامل می باشد که اجازه هر کاری را در سطح سیستم عامل دارا می باشد .**

# -3 **کابر سیستمی**

**این کاربران برای اجرای یک برنامه خاص در سطح سیستم عامل تعریف میشوند . بعنوان مثال فرض کیند که قرار است در ماشین لینوکس شما یک سرویس وب اجرا گردد بنابرین سیستم عامل نیاز به کاربری برای اجرای این سرویس دارد که مثال با نام apache این کاربر را جهت اجرای سرویس وب تخصیص میدهد . در واقع این کاربر نیاز به ورود به سیستم بصورتیکه بتواند از دستورات خط فرمان لینوکس استفاده کند ندارد بلکه فقط به این منظور ساخته شده است تا سرویس وب را اجرا نماید.**

**یا مثال اگر قرار است پایگاه داده ای mysql را روی سیستم خود اجرا نمایید نیاز به کاربری با نامmysql دارید تا این سرویس را اجرا نماید .**

**پس کاربران سیستمی کاربرانی هستند که در سطح سیستم عامل لینوکس قرار است سرویسی را اجرا نمایند .** 

**ابزارهای الزم برای مشاهده نوع کاربر در سیستم عامل لینوکس** 

**دستور id**

**دستور id اطالعاتی در مورد شخصی که به سیستم وارد یا به اصطالح الگین کرده است میدهد با اجرا این فرمان خروجی ای به شکل زیر نمایش داده میشود** 

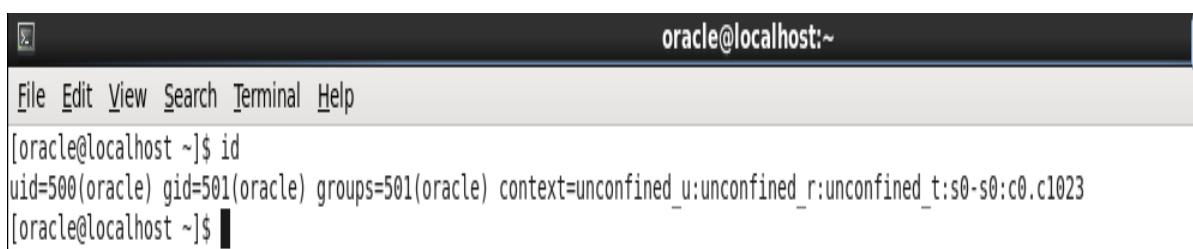

**مثال در شکل باال با اجرای فرمان id روی صفحه اطالعاتی از کاربری با نام oracle و عدد کاربری او در سطح سیستم عامل یعنی عدد 500 و نام گروهی که این کاربر عضو آن است که گروه oracle با عدد 501 و اطالعات دیگر در مورد این کاربر به ما میدهد**  **این دستور میگوید چه دستورات در حال اجرایی توسط شخصی که الگین کرده است در سیستم وجود دارد** 

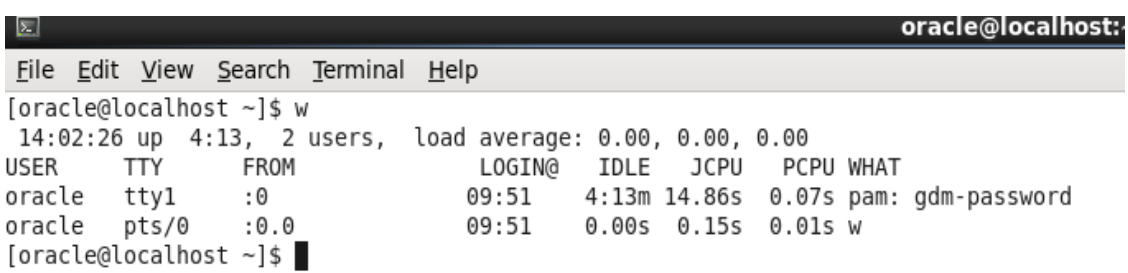

**دستور who**

**دستور who میگوید در حال حاضر چه کسانی وارد سیستم شده اند و از طریق چه ترمینالی به سیستم متصل** 

**هستند** 

File Edit View Search Terminal Help [oracle@localhost ~]\$ who<br>oracle tty1 2016-10-14 09:51 (:0)<br>oracle pts/0 2016-10-14 09:51 (:0.0) Stacte pts, contract ~]\$

**دستور sudo**

**با استفاده از دستور sudo میتوانیم اجازه های کارب root سیستم را داشته و دستوراتی را با اجازه کاربر root اجرا نماییم.**

티

**فایل های مرتبط با کاربران**

# **/etc/passwd فایل** -1

**این فایل اطالعاتی از کلیه کابران سیستم اعم از کابراین سیستمی یا استاندارد و یا root را در خود ذخیره میکند . اطالعات داخل این فایل شامل نام کاربران و عدد واحدی که برای آن کاربر در سیستم در نظر گرفته شده و نام گروهی که کاربر در آن عضو است به همراه عدد گروه و نیز توضیح مختصری از این کاربر که قرار است چکاری انجام دهد و مسیر خانه شخصی این کاربر یا directory home این کاربر می باشد .**

**همچنین ستون دوم این فایل شامل کلمه عبور کاربران میباشد که به لحاظ امنیت با حرف "x "نشان داده شده است تا کسی نتواند به کلمه عبور کاربران پی ببرد.**

# **نمونه فایل passwd/etc/**

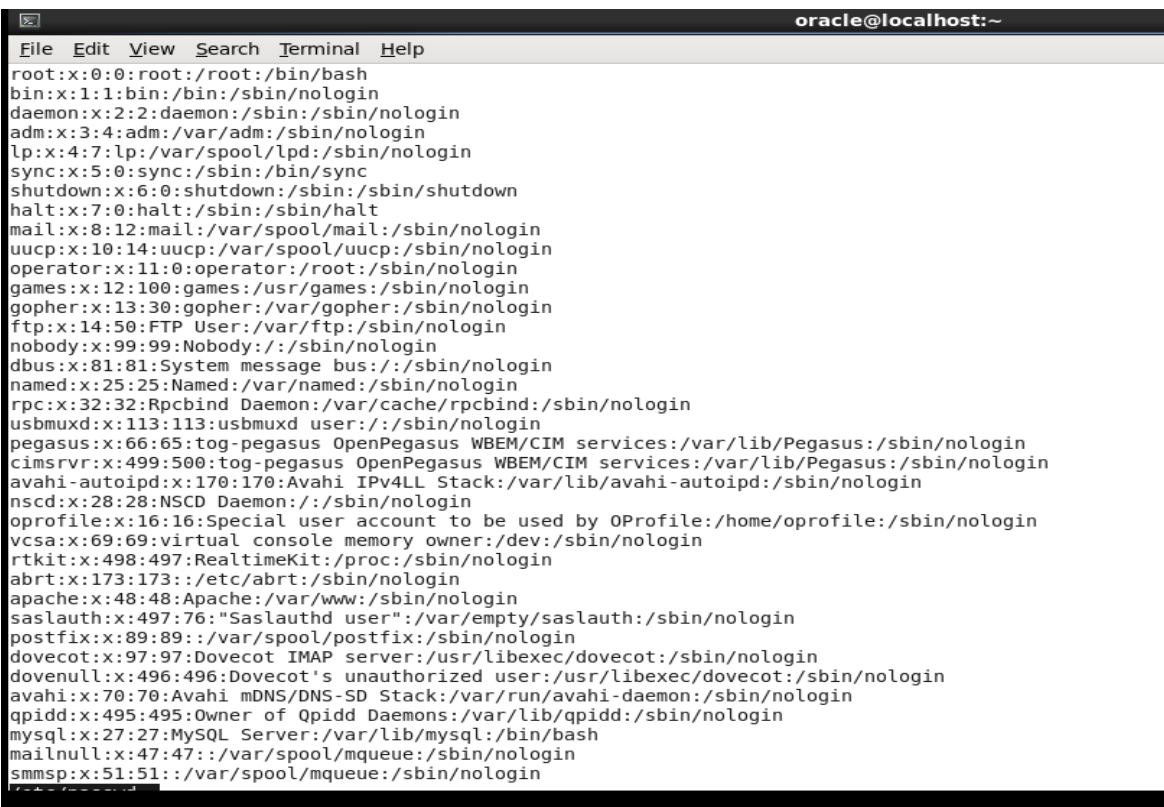

**/etc/shadow فایل** -2

**این فایل شامل اطالعاتی از کاربران میباشد که ستون اول آن دقیقا مثل ستون اول فایل passwd/etc/ شامل نام کاربران سیستم میباشد و ستون دوم آن رمز عبور کاربران است که بصورت رمزگذاری شده در این فایل قرار دارد تا کسی پی به ماهیت آن نبرد .**

**نمونه ای از فایل shadow/etc/**

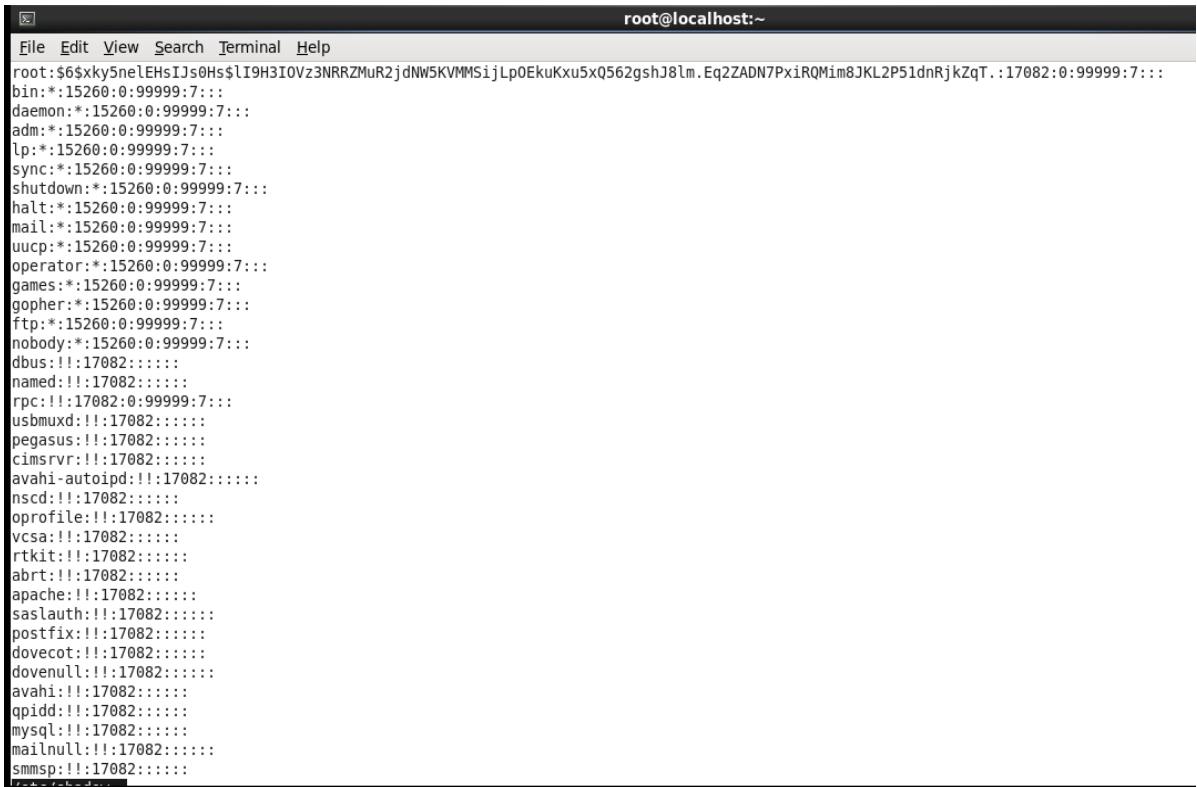

**از جمله اطالعات دیگری که در این فایل ذخیره شده است در مورد طول عمر کلمه عبور ، اینکه تا چه زمانی فرصت دارند کلمه عبور خود را تغییر دهند . اینکه چه کاربری قفل یا Lock شده است و اجازه ورود ندارد.** 

# **/etc/group فایل**

**این فایل اطالعاتی در مورد گروههای موجود در سیستم را ذخیره میکند .مثال با اجرای فرمان groups متوجه میشویم که کاربر oracle به چه گروهی متعلق است** 

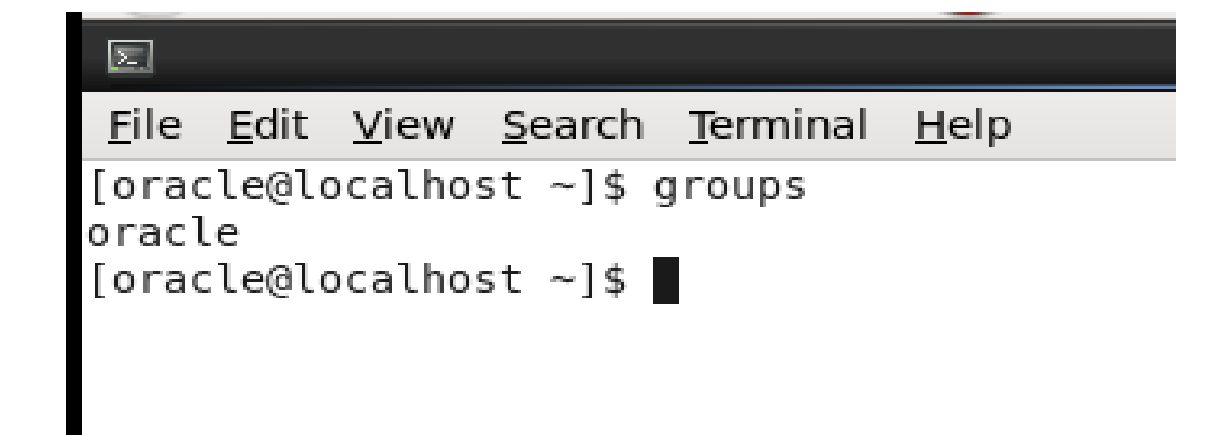

**با اجرای فرمان group/etc/ less میتوانیم محتوای این فایل را صفحه به صفحه مشاهده کنیم** 

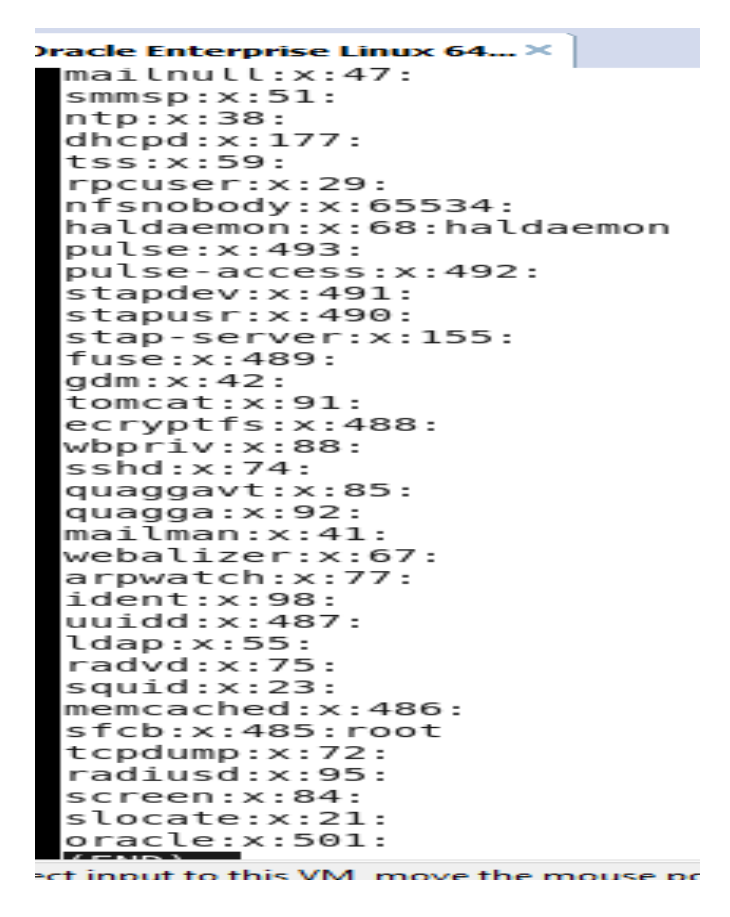

**نکته** 

**برای استفاده از دستور sudo برای کاربری که root نیست باید حتما این کاربر جزء کاربرانی که حق استفاده از دستور sudo را دارند تعریف شده باشد وگرنه سیسم عامل اجازه استفاده از این قدرت به هر کاربری**  **نمیدهد . این عمل عموما در فایل sudoers/etc/ انجام میشود که فایلی با پیکربندی مخصوص خود می باشد که جهت تعریف دسته ای از دستورات و کاربرانی می باشد که قرار است قدرت کاربری دیگر را به ارث ببرند .**

**از آنجا که این بخش توضیحات مقدماتی لینوکس است بنابراین کاربران را با مفاهیم خیلی تخصصی نمیخواهم سردرگم نمایم.**

**در دوره های -1LPIC در مورد این فایل و نحوه استفاده از آن شرح کامل داده میشود.**

# -13 **ایجاد کاربران و گروههای کاربری**

**دستوراتی که در این قسمت دنبال شرح خواهم داد عبارتند از :**

- **Useradd**
- **Groupadd** 
	- **Id** -
	- **Last** -
	- **Passwd**
- **دستور useradd**

**این دستور که همگی با حروف کوچک نوشته میشود برای ایجاد یک کاربر جدید در سیستم مورد استفاد قرار میگیرد . برای ایجاد کاربر جدید حتما باید root بوده و یا با استفاده از sudo اجازه این کار به کاربری دیگر داده شده باشد .**

**برای ایجاد نام کاربر جدید دستور زیر را اجرا می کنیم**

#### **#useradd oracle**

**مثال در دستور باال کاربری با نام oracle در سیستم ایجاد کرده ام . چنانچه این کاربر قبال وجودداشته باشد که سیستم عامل این خطا را روی صفحه ظاهر میکند و اگروجود نداشته باش این کاربر جدید در سیستم با یک عدد منحصر بفرد ایجاد میشود .** 

**در هر سیستم عاملی از مدل لینوکس عددی خاص برای شروع ایجاد کاربران استاندارد سیستم در نظر گرفته میشود مثال در بعضی از نسخه های لینوکس عدد 500 به بعد برای ایجاد کاربران استاندارد در نظر گرفته میشود بنابراین چنانچه در هنگام ایجاد کاربر جدید عددی را به سیستم عامل معرفی نکنیم این سیستم عامل است که این عدد را بر اساس پیش فرضهای خود در نظر میگیرد و مثال از از 500 به بعد اگر عددی وجود داشته باشد که هنوز به کاربری تخصیص داده نشده به این کاربر جدید تخصیص داده میشود . همچنین در هنگام ایجاد کاربر جدید با فرمان useradd سیستم عامل یک گروه اختصاصی برای این کاربر با نام کاربری او در نظر میگیرد و یک عدد واحد را برای این گروه اختصاصی نیز به این کاربر تخصیص میدهد مثال در دستور باال با اجرای فرمان oracle useradd اگراین کاربر اولین کاربر استاندارد سیستم باشد uid این کاربر معادل 500 و gid این کاربر مثال با همان 500 می باشد البته اگر عدد 500 قبال برای هیچ گروه دیگری تخصیص نیافته باشد.** **پس در ابتدای اجرای فرمان oracle useradd چه اتفاقاتی می افتد:**

- -1 **کاربری با نام oracle در سطح سیستم عامل ایجاد میشود**
- -2 **یک عدد واحد بنام uid بر اساس پیش فرض سسیستم عامل مثال از عدد 500 به باال به این کاربر تخصیص داده میشود**
	- -3 **یک گروه مخصوص این کاربر با نام oracle در سطح سیستم بوجود می آید**
- -4 **یک gid یا عدد واحد بر اساس پیش فرضهای سیستم عامل برای این کاربر تخصیص داده میشود.**
- -5 **پوشه ای با نام این کاربر )در اینجا oracle )در مسیر home/ ایجاد شده و مجموعه ای از حق دسترسی ها به این کاربر در این مسیر داده میشود تا بتواند فایلهای خود را در این مسیر ذخیره و مدیریت نماید .**
- -6 **یک shell یا مترجمی که بتواند دستورات کاربر را برای سیستم عامل ترجمه کند در اختیار کاربر قرار داده میشود . بطور پیش فرض این shell از نوع bash میباشد که نوعی مفسر یا ترجمه کننده دستورات برای سیسیتم عامل لینوکس است .**

**دراین میان چنانچه هنگام ایجاد کاربری جدید بخواهیم این کاربر حتما از یک عدد مخصص برای uid و gid خود استفاده نماید الزم است که این اعداد را در زمان اجرای فرمان به سیستم عامل معرفی کنیم** 

**مثال** 

#### **#useradd -u 5000 -g 5000 -d /var/vmail -s /sbin/nologin vmail**

**در دستور باال کاربری با نام vmail ایجاد کرده ایم که uid آن برابر 5000 و gid او برابر 5000 , و مسیر خانه شخصی این کاربر در vmail/var/ و مفسر یا shell این کاربر nologin تعریف شده است . زمانیکه برای کاربری shell را از نوع nologin یا false انتخاب مینماییم یعنی این کاربر از نوع کاربرانی است که قرار است سرویسی را در سطح سیستم عامل ارائه دهند و نیاز به گرفتن shell برای اجرای دستورات ندارند .** 

**در دستور باال تمامی پارامترها را از حالت پیش فرض خارج کرده و هنگام ایجاد این پارامترها را بصورت دستی تعیین کرده ایم.**

**یا مثال اگر میخواهیم کاربری با نام oracle ایجاد کنیم که قرار است در گروه oinstall عضو باشد ابتدا گروهی بنام oinstall ایجاد کرده و سپس کاربر oracle را بصورت زیر ایجاد میکنیم**

#### **#useradd -g oinstall oracle**

# **-2 دستور groupadd**

**این دستور برای ایجاد یک گروه جدید بکار میرود که همانند دستور useradd میتوانیم از پیش فرض سیستم عامل استفاده کرده و بگذاریم سیستم عامل عدد مورد نظر را به گروه بدهد یا اینکه در ابتدای ایجاد عدد را خودمان وارد نماییم.**

**groupadd -g 1001 oinstall یا groupadd oinstall مثال**

**-3 استفاده از دستور Id**

**دستور id به ما میگوید که این کاربر متعلق به چه گروهی یا گروههایی میباشد و gid ,uid کا ربر را نیز نمایش میدهد مثال** 

# **# id oracle**

**به ما نشان میدهد که کاربر oracle در چه گروه یا گروههایی عضو است و مقدار gid , uid این کاربر در سیستم چه میباشد.**

#### **دستور last**

**این دستور میگوید که آخرین باردر چه ساعت وتاریخی چه کسانی به سیستم وارد شده اند**
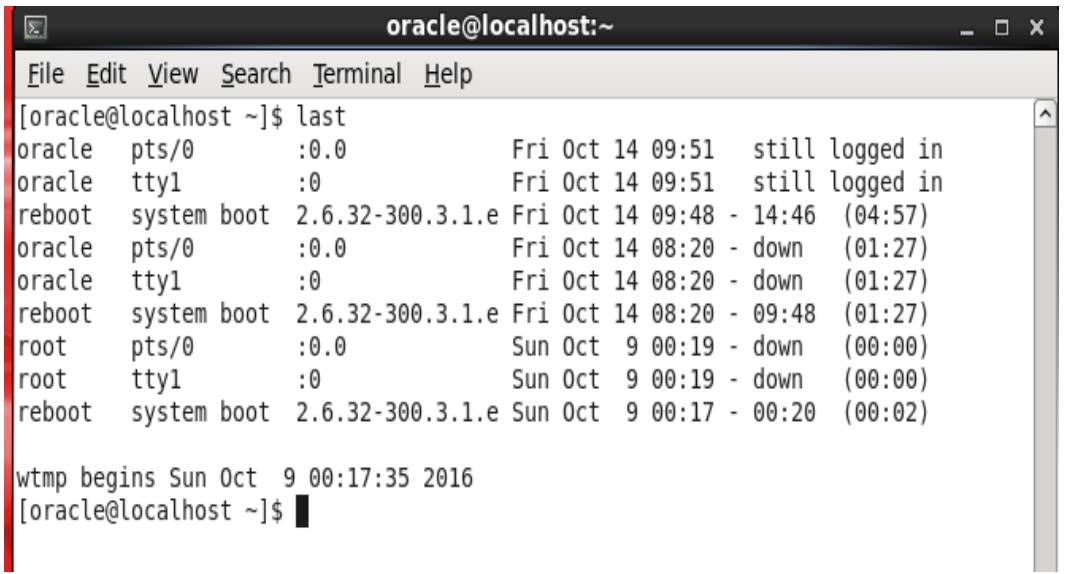

**در راستای دستوراتی برای ایجاد کاربر جدید یا گروه کاربری جدید دستوراتی برای حذف و تغییر کاربر و گروه کاربری نیز داریم که عبارتند از :**

- **Usedel حذف کاربر**
- **Grouped حذف گروه**
- **Usermod تغییر کاربر**
- **Goupmod تغییر گروه**

## **نکته**

**کلیه این دستورات با حروف کوچک در سیستم عامل لینوکس استفاده میشود .** 

- **دستور userdel برای حذف یک کاربر بکار میرود زمانیکه این دستور را با گزینه "r- "بکارببریم در سطح سیستم عامل حذف میکنیم چه اتفاقاتی می افتد؟** -1 **نام کاربری او از فایل passwd/etc/ حذف میگردد**
	- -2 **نام کاربر از گروهی که متعلق به آن است حذف میشود .**
- -3 **مسیر directory home کاربر حذف میگردد بنابراین کلیه داده های ذخیره شده در این مسیر پاک خواهند شد**
	- -4 **کاربر قادر به ورود به سیستم نخواهد بود**

-5 **هیچ سرویسی با نام این کاربر قادر به اجرا نخواهد بود** 

**بنابراین زمان حذف کاربر به موارد باال بهتر است توجه داشته باشیم و شاید الزم باشد نسخه پشتیبانی از مسیر directory home این کاربر در جایی خاص داشته باشیم و بعد اقدام به حذف او بکنیم.**

**دستور usermod برای انجام پاره ای از تغییرات در نام یا shell یا uid یا gid یا directory home کاربر بکار میرود .**

**مثال کاربری با نام oracle داریم و میخواهیم عالوه بر اینکه عضو گروه oinstall است عضو گروهی بنام grid نیز باشد با استفاده از دستور** 

## **# groupmod -a -G grid oracle**

**میتوانیم تغییری در کاربر oracle دهیم که عضو گروه grid نیز باشد .**

## **دستور passwd**

**این دستور برای تغییر کلمه رمز کاربری بکار میرود و هر کاربری حق دارد کلمه رمز خود را تغییر دهد.**

**البته در سطح کل سیستم این کاربر root است که قادر است کلمه رمز کلیه کابران را تغییر دهد.**

**بعنوان مثال اگر من بعنوان کاربر oracle میخواهم رمز خود را تغییر دهم کافی است در سطح shell دستور** 

**Passwd را وارد کنم در این صورت سیستم عامل در ابتدا کلمه رمزی که در حال حاضر در سیستم استفاده میکنم را می پرسد و اگر این کلمه را درست وارد کرده باشیم اجازه میدهد کلمه رمز جدید را برای خود انتخاب نماییم و دو بار این کلمه را سوال میکند و سپس تغییرات در فایل shadow/etc/ اعمال میگردد.** -14 **نحوه اجازه دسترسی به کاربران**

**در این فصل قصد دارم مختصری در مورد اجازه های دسترسی فایلها و پوشه هایی که در سطح سیستم عامل میسازیم و همچنین مدیریت فایلها و دایرکتوری ها در لینوکس بپردازم.**

**در ابتدا فرض کنید با کاربر oracle وارد سیستم شده ایم و دستور l- ls که لیستی کامل از کلیه فایلها و پوشه هایمان را نمایش میدهد را نشان میدهیم :**

```
ונש. כמחחסו מכונשש -. חס שעוח ובוכ טו עבוככנטוץ
[[oracle@localhost ~]$ ls -l
total 40
drwxr-xr-x. 2 oracle oracle 4096 Oct 14 08:20 Desktop
drwxr-xr-x. 2 oracle oracle 4096 Oct 14 08:20 Documents
drwxr-xr-x. 2 oracle oracle 4096 Oct 14 08:20 Downloads
drwxr-xr-x. 2 oracle oracle 4096 Oct 14 08:20 Music
drwxrwxr-x. 2 oracle oracle 4096 Oct 14 10:23 mydir
.rw-rw-r--. 1 oracle oracle  612 Oct 14 10:24 mydir.zip
drwxr-xr-x. 2 oracle oracle 4096 Oct 14 08:20 Pictures
drwxr-xr-x. 2 oracle oracle 4096 Oct 14 08:20 Public
drwxr-xr-x. 2 oracle oracle 4096 Oct 14 08:20 Templates
drwxr-xr-x. 2 oracle oracle 4096 Oct 14 08:20 Videos
\lceiloracle@localhost ~]$
```
**همانگونه که در شکل باال مشاهده میکنید لیست فایلها و پوشه های مربوط به کاربر oracle لیست شده است . اطالعاتی که در صفحه مشاهده میکنید به قرار زیر است :**

**ستون اول که بصورت x-xr-drwxr ویا —rwr-rw–نمایش داده شده است چه چیزی را نشان میدهد؟**

**ستونی که x-xr-drwxr را دارا میباشد میگوید آنچه مشاهده میکنید یک پوشه یا دایرکتوری میباشد و حرف "d "مخفف directory میباشد . همچنین این عبارت میگوید که این پوشه دارای مجوز read بطور اختصار "r "و write یا خواندن که بطور اختصار با "w "و همچنین مجوزاجرای یا execute که بطور اختصار با حرف "x "نمایش داده شده است برای خود کاربر oracle می باشد.**

**پس rwx در اولین ستون اجازه های دسترسی کاربر را روی این پوشه مشخص میکند که میگوید کاربر oracle اجازه دارد وارد این پوشه شود و یا این پوشه و محتویاتش را حذف کند یا تغییر دهد و یا لیستی از فایلها و پوشه های داخل این مسیر بگیرد.**

**اما x-r ستون بعدی میگید که گروهی که این کاربر به آن متعلق است قادر است محتویات ای پوشه را بخواند یا فرمان ls را روی این پوشه اعمال کند و همچنین قادر است روی پوشه قدرت اجرا داشته باشد . قدرت اجرا یا execute در سطح پوشه یعنی گروهی که کاربر به آن متعلق است قادر است با فرمان cd وارد این پوشه شود و لیست فایلها را مشاهده نماید. اما از آنجا که بجای حرف "w "حرف "-" در این قسمت گذاشته شده یعنی گروه این کاربر قادر به تغییر این فایلها در این پوشه نمی باشد .** 

**اما x-r در قسمت آخر این عبارت میگوید افرادی بجز کاربر وگروهی که کاربر به آن متعلق است یعنی باقی کاربران سیستم چه اجازه ها و حقوق دسترسی به این پوشه را دارند . در اینجا میگوید دیگران در سطح سیستم اجازه خواندن یا read و اجازه اجرا یا execute را روی این پوشه دارند . یعنی در سطح سیستم عامل باقی کاربران میتوانند داخل این پوشه با دستور cd روند و یا دستور ls برای لیست کردن فایلهای داخل پوشه را اجرا نمایند اما قادر به تغییر این فایلها یا نام پوشه یا محتویات آن نیستند.**

**تا اینجای کار با مبانی امنیت در لینوکس در سطح فایل و پوشه کمی آشنایی پیدا کردیم .**

**اما ستون سوم از دستور "l- ls "میگوید که مالک این فایل و پوشه ها چه کسی است و ستون چهارم میگوید گروهی که این کاربر به آن متعلق است چه گروهی است و ستون پنجم سایز فایل یا پوشه را ذکر میکند ستونهای 6 و 7 تاریخ و زمان ایجاد فایل یا پوشه را نمایش میدهند و ستون آخر نام فایل یا پوشه را نشان میدهد .**

**پس متوجه شدیم که با یک دستور ساده "l –ls "در یک مسیر خاص میتوانیم اطالعات امنیتی اولیه مربوط به فایها و پوشه های موجود در آن مسیر را پیدا کنیم .**

**دراین قسمت میخواهم در مورد اجازه های دسترسی که در باال صحبت کردیم بیشتر شرح دهم.**

**گفتیم در لینوکس چه برای کاربر چه برای گروهی که کاربر درآن عضواست و چه برای باقی کاربران یکسری اجازه های دسترسی در نظر گرفته میشود . شرح این موضوع به این صورت است که سه دسته اجازه در سطح سیستم عامل داریم**

-1 **کاربر که میتواند اجازه خواندن ؛ نوشتن و یا اجرا را در سطح فایل یا پوشه داشته باشد . این اجازه ها را بصورت execute,write,read و با حروف اختصاری "rwx "نمایش میدهیم . اما از آنجا که سیستم عامل دارای زبان ماشین است و ماشین عدد میفهمد لذا این حروف به اعداد تبدیل میشوند و این اعداد غالبا در مبنای 2 می باشند .**

**درسیستم عامل اجازه های دسترسی از راست به چپ به این صورت لحاظ میشود که اولین ستون سمت راست با عدد 2 به توان صفر در نظر گرفته میشود . 0^2 =1**

**ستون دوم میشود 2=1^2**

**ستون سوم 4=2^2**

**این محاسبه برای اجازه های دسترسی در سطح گروه و دیگران نیز به همین صورت می باشد یعنی 1 و2 و4**

**بنابراین اگر فایل یا پوشه ای دارای همه مجوزهای خواندن ، نوشتن و اجرا باشد یعنی مجموع اعداد 4و2و1 را داراست که مجموع این ارقام یعنی 7 = 4+2+1 میباشد . بنابراین اگر فایل یا پوشه ای مجوز عددی 7 را دارا باشد یعنی هر کاری روی این فایل میشود انجام داد یا بعبارتی کلیه مجوزها را دارا میباشد .**

**حاال اگر فایلی اجازه خواندن و اجرا داشته باشد اما اجازه نوشتن نداشته باشد مجوزعددی آن چگونه میشود؟**

**خب فایل اجازه خواند دارد و گفتیم از سمت چپ آخرین مجوز مربوط به خواندن است که در جایگاه 4=2^2 قرار دارد پس فایلی که مجوز خواندن دارد از لحاظ عددی مقدار 4 را دارد** 

**همچنین فایل مجوزنوشتن ندارد . مجوز نوشتن دومین مجوز و یا در مکان 2=1^2 است . اما وقتی فایل مجوز نوشتن ندارد یعنی این مجوز صفر است پس مقدار 0 برای نوشتن در نظر میگیریم**

**و فایل اجازه اجرا دارد که این اجازه از سمت راست اولین مکان یا 1=0^2 را شامل میشود** 

**بنابراین فایل ما در سطح کاربر دارای مجوز 4 برای خواندن و 0 برای نوشتن و 1 برای اجرا می باشد که مجوع این ارقام یعنی 1+0+4=5 مقدار عددی مجوز این فایل در سطح کاربر را نمایش میدهد** 

**اگر این فایل در سطح گروه هم همین مجوزها را داشته باشد بنابراین درسطح گروه هم عدد 5 را دارا میباشد .**

**حاال اگر این فایل برای باقی کاربران فقط مجوز خواند داشته باشد مقدار آن چه میشود ؟**

**مجوز خواندن یا read یعنی 4=2^2 و چون مجوزهای دیگر را دارا نیست یعنی مقدار 0 را برای نوشتن و اجرا در نظر میگیریم بنابراین مجموع مجوزهای آن میشود 0+0+4=4**

**در اینجا میتوانیم بگوییم که این فایل دارای مجوز 7 برای کاربر و 5 برای گروه و 4 برای دیگران میباشد یعنی عدد 754که بصورت متنی عبارت "—xr-rwxr "را برای فایل مشاهده خواهیم کرد.**

**شکل زیر گویای این شرح میباشد** 

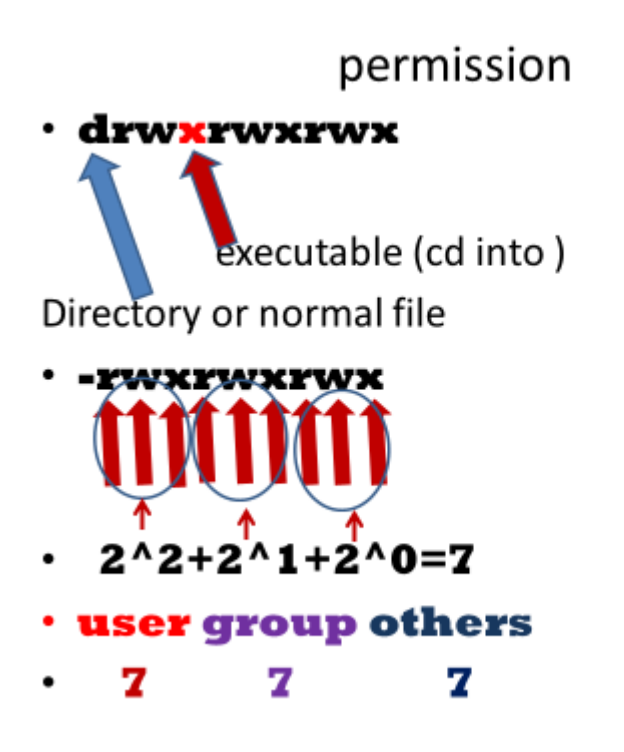

**اما شناخت این اعداد برای ما چه سودی دارد ؟**

**زمانیکه ما میخواهیم مجوزهای یک فایل را وارد کنیم دو راه در پیش رو داریم** 

- -1 **بصورت مطلق این مجوز ها را به فایل بدهیم**
- -2 **بصورت نسبی این مجوزها را به فایل بدهیم**

**در حالت مطلق ما کاری به اینکه درحال حاضر مجوزهای فایل یا پوشه چه هستند نداریم و به یکباره مجوز مورد نظر را اعمال میکنیم یعنی اگر قبال اجازه خواندن و نوشتن و اجرا را در سطح کاربر یا گروه یا دیگران داشته یا نداشته برای ما مهم نیست ما میخواهیم از االن به بعد مثال مجوز فقط خواندن و نوشتن برای کاربر و فقط خواندن برای گروه و فقط اجرا برای دیگران داشته باشد .**

-2 **حاال نسبی**

**در این حالت ما مجوزهایی را به فایل یا پوشه نسبت به مجوزهایی فعلی آن میدهیم . یعنی میگویییم اگر فایل مجوز خواندن و اجرا دارد داشته باشد حاال مجوز نوشتن را به آن اضافه کن . یا به مجوز گروه و کاربران دیگر دست نزن و فقط مجوز کاربر را تغییر بده**

**برای تغییر مجوز روی فایل و پوشه ها از دستور chmod استفاده میکنیم** 

**بدین صورت که میتوانیم از حالت مطلق بصورت "755 chmod "روی یک فایل استفاده کنیم که در این حالت میگویم کلیه مجوزهای خواندن و نوشتن و اجرا را به کاربر یا مالک فایل بده و فقط مجوز خواندن و اجرا را به گروه ودیگران عطا کن**

**میتوانیم با استفاده از دستور "w-g chmod "بگوییم که مجوز نوشتن را از گروه بگیر . در این حالت کاری به باقی مجوزها نداریم مثال کاری نداریم که مجوزروی افراد غیر از گروه چه هست و فقط میگویم مجوز نوشتن را از گروه بگیر یعنی بصورت نسبی تغییر اجازه دسترسی میدهیم** 

**در شکل زیر مثال دیگری آور ده شده است :**

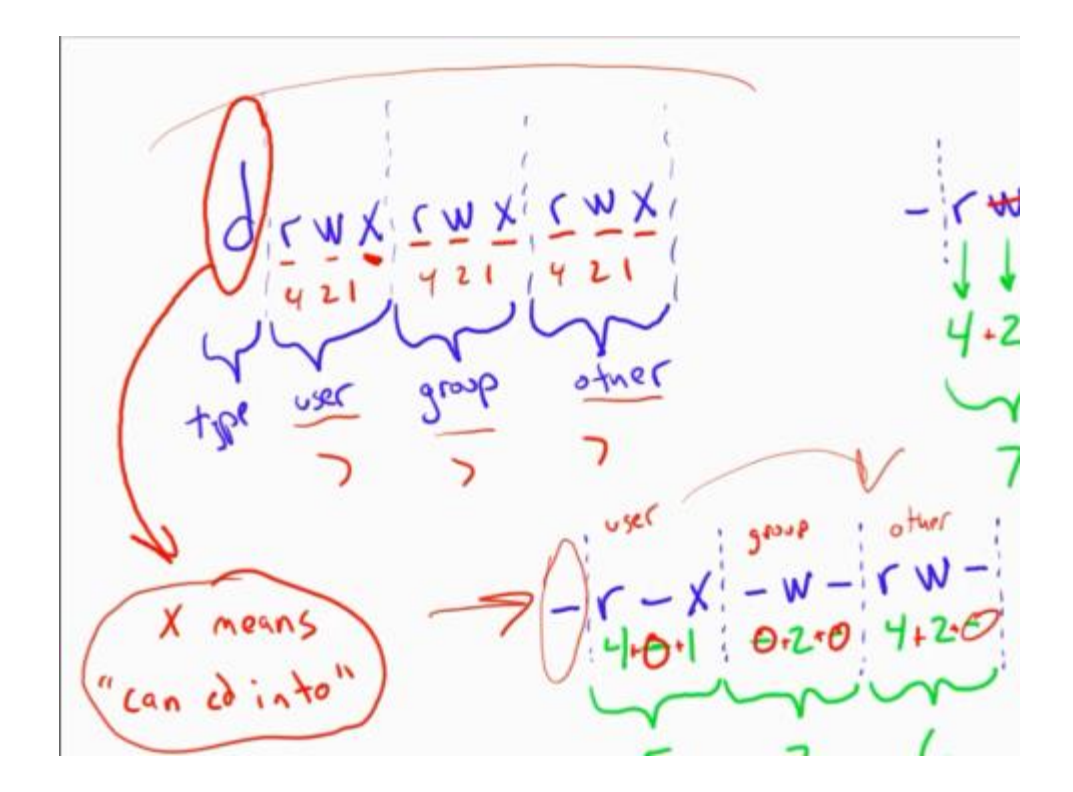

**مثال وقتی میگویم "w-go chmod "یعنی مجوز نوشتن یا تغییر دادن فایل را از گروه و دیگران صلب کرده ایم اما به باقی مجوزها کاری نداریم .**

**یا وقتی میگوییم "w-ugo chmod "یعنی از کاربر وگروه و دیگران مجوز نوشتن را بگیر .**

**عالمت "-" یعنی گرفتن یک اجازه** 

**و عالمت "+" یعنی دادن یک اجازه**

**مثال دستور "x+go chmod "یعنی به گروه و افراد غیر از گروه اجازه اجرای فایل را بده** 

**این دستور برای تغییر مالک فایل بکار میرود . البته چون اجازه های دسترسی و امنیت فایلها با این روش به خطر می افتد لذا تنها کاربر root و یا کاربرانی که قبال با قدرت root در سیستم تعریف شده باشند قادر به اجرای این دستور میباشند .** 

**با این دستور میتوانیم مالک یک فایل را تغییر دهیم مثال oracle/home/ root chown یعنی میگویم که مالک مسیر oracle/home/ کاربر root باشد . اگر بخواهیم عمل تغییر مالک را بصورت تو در تو در داخل یک مسیر وتمام زیر مسیرهای آن و روی تمام فایلهای داخل مسیرهای زیرین آن انجام دهیم از گزینه "R- "استفاده میکنیم .**

**مثال اگر بخواهیم در مسیر 01u/ مالک کل مسیر و تمام زیر مسیر و فایلهای آن بنام کاربر oracle شود از دستور**

 **میکنیم استفاده" chown -R oracle /u01"**

## **دستور chgrp**

**این دستور برای تغییر گروه یک مسیر وفایل های یک مسیر میباشد و مانند chwon باید اجازه root را دارا باشد** 

**مثال اگر میخواهیم گروه مسیر 01u/ را به oinstall تغییر دهیم با اجرای دستور R- chgrp" "01u/ oinstall این عمل را انجام میدهیم.**

**نکته – در دستور chown میتوانیم هم زمان مالک و گروه را تغییر بدهیم .** 

**شکل استفاده از دستور به این صورت است "01u/ oinstall:oracle chown " در اینجا فقط پوشه بیرونی یعنی 01u/ دارای مالک oracle و گروه oinstall میشود و اگر بخواهیم این عمل را روی کل پوشه و زیر پوشه ها و فایلهای آن انجام دهیم از گزینه "R- "بصورت R- chown" "01u/ oinstall:oracle استفاده میکنیم . عالمت ":" برای جدا سازی مالک از گروه میباشد**